**32PFL7862D**

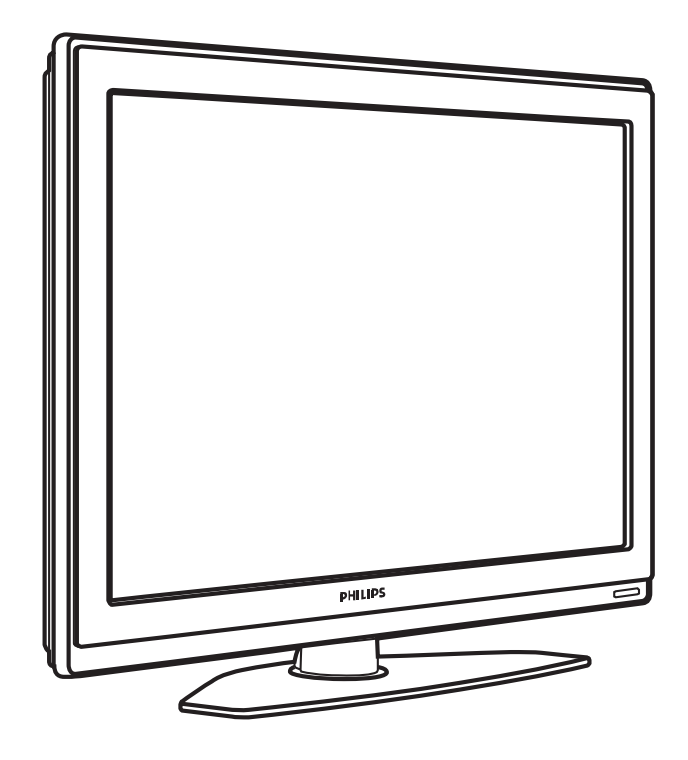

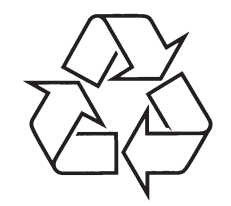

Daugiau apie firmos "Philips" gaminius galite sužinoti pasauliniame Interneto tinkle. Svetainës adresas: http://www.philips.com

Naudojimosi instrukcijø knygelë

# **TELEVIZORIAUS SAUGOS ATMINTINË**

- -Televizorių galima jungti tik į kintamos srovės 220-240 V, 50 Hz elektros tinklą.
- -Nesinaudokite televizoriumi ieigu iis ima veikti neiprastai (pvz.: ima kilti dūmai. girdimi keisti garsai arba jaučiamas neaiškus kvapas) - tokiu atveju iš karto išjunkite **televizoriø ir iðtraukite televizoriaus maitinimo laido ðakutæ ið tinklo.**
- $\bullet$ **Nenuimkite televizoriaus gaubto – aparato viduje yra pavojinga gyvybei átampa, neremontuokite televizoriaus patys – kvieskite kvalifikuotà meistrà.**
- $\bullet$ **Televizoriaus ekrane susidaro aukðtos átampos statinis elektros laukas, todël stenkitës nesiliesti prie ekrano.**
- **Nelaikykite televizoriaus tiesioginiuose saulës spinduliuose ar prie apðildymo** radiatorių, nes tai gali kenkti ekranui ar vaizdo kokybei bei sukelti televizoriaus **perkaitimà.**
- -**Nedëkite ant televizoriaus sunkiø daiktø bei indø su skysèiu.**
- -Palikite bent po 10 cm tarpa iš kiekvienos televizoriaus pusės ir neuždenkite audiniu **televizoriaus ventiliacijos angø – tai uþtikrins pakankamà televizoriaus auðinimà.**
- -**Valykite televizoriaus korpusà ir ekranà minkðtos medþiagos gabalëliu, sudrëkintu vandeniu ir tik esant iðjungtam televizoriui.**
- Ištraukite televizoriaus maitinimo šakutę iš tinklo ir antenos kištuką iš televizoriaus **lizdo, jeigu artinasi perkûnija ar numatote nesinaudoti televizoriumi ilgesná laikà.**
- -**Iðsaugokite naudojimo instrukcijà per visà televizoriaus eksploatacijos laikà.**

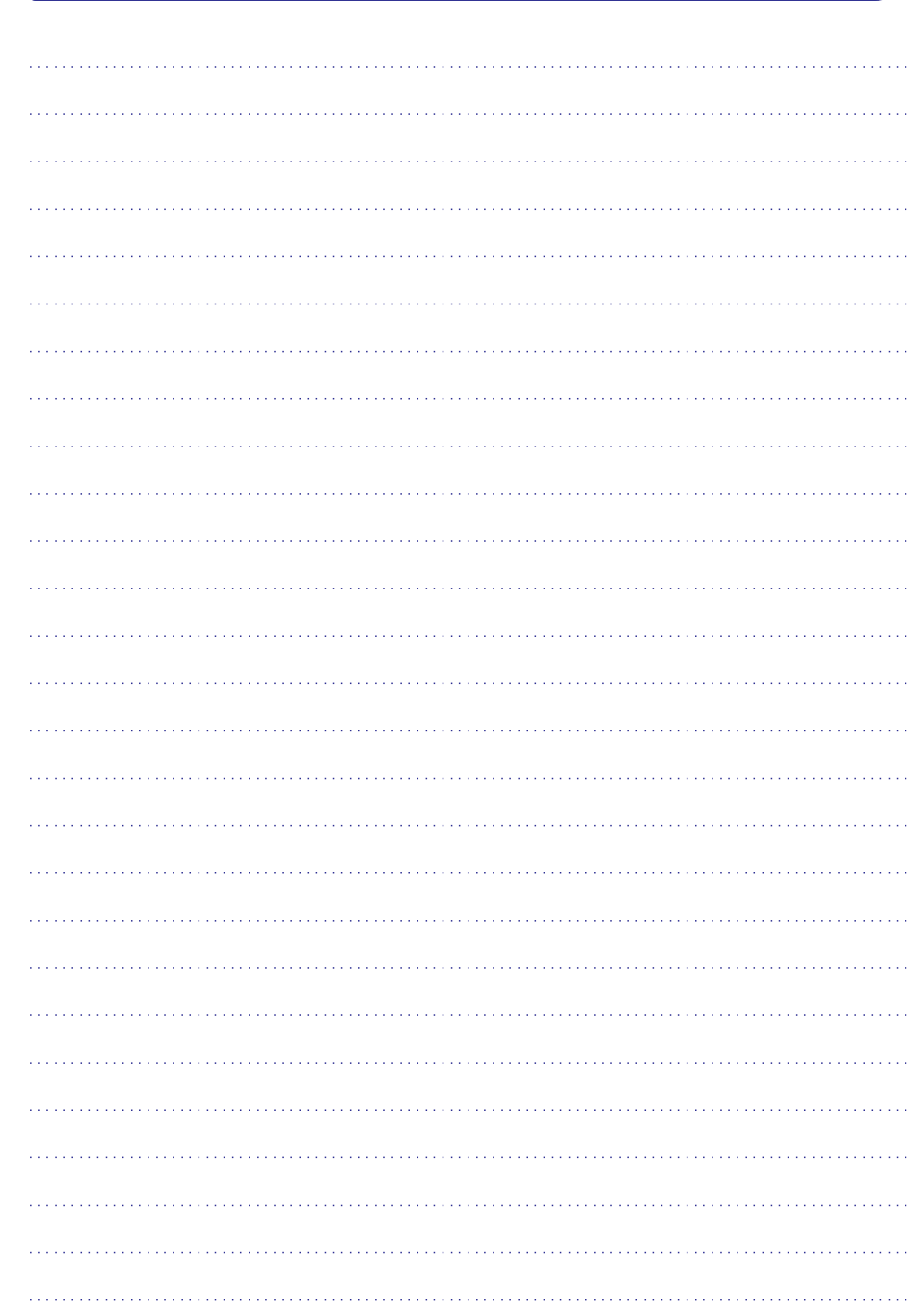

*PASTABOS*

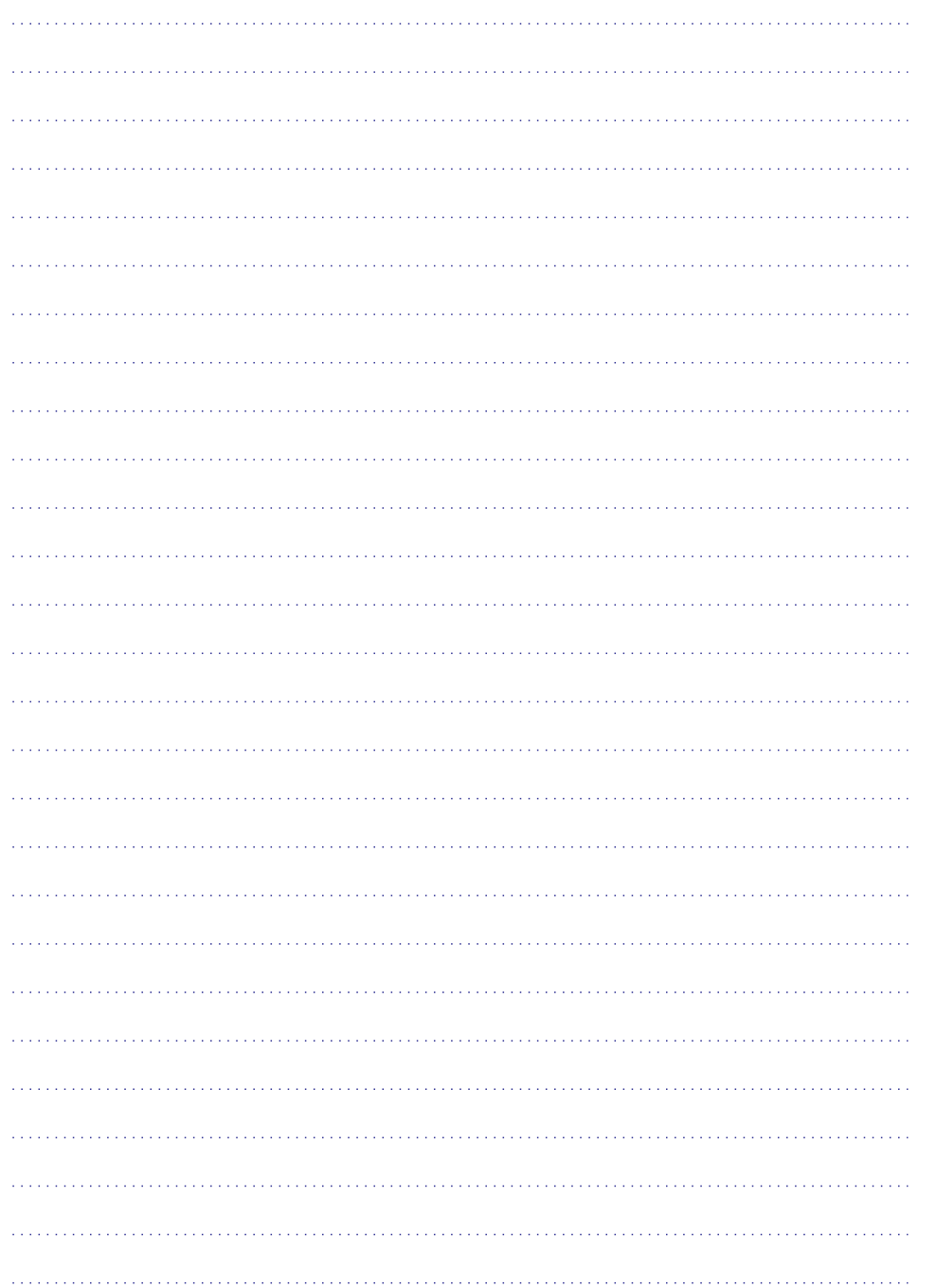

# **TURINYS**

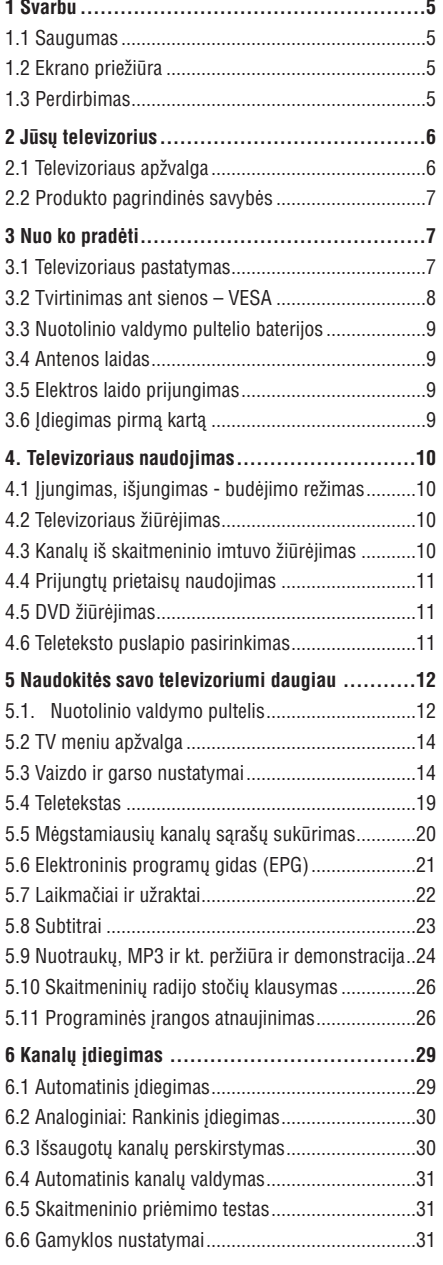

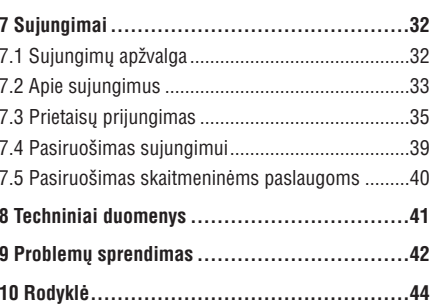

Užregistruokite savo produktą ir gaukite pagalbą interneto puslapyje www.philips.com/welcome

© 2007 Koninkllijke Philips Electronics N.V. Visos teisës saugomos. Techninës charakteristikos gali keistis be išankstinio perspėjimo. Prekės ženklai yra Koninkllijke Philips Electronics N.V. arba atitinkamu ju savininku nuosavybë.

Philips pasilieka teisæ keisti produktus bet kuriuo metu, be isipareigojimo atitinkamai pakeisti ankstesnius prietaisus.

Medžiaga, pateikta šioje instrukciju knygelėje yra laikoma tinkama numatytam sistemos naudojimui. Jei prietaisas ar jo moduliai ar procedûros yra naudojami kitiems tikslams nei nurodyta čia, ju galimumas ir tinkamumas turi bûti patvirtintas. Philips garantuoja, kad pati medžiaga nepažeidžia jokiu patentu JAV. Platesnës garantijos nëra pateikiamos nei numatomos bei numanomos.

#### **Garantija**

Në vienas komponentas negali bûti taisomas vartotojo. Neatidarykite ir nenuimkite dangtelių į prietaiso vidų. Taisymas turi bûti atliekamas Philips aptarnavimo centruose ir oficialiuose servisuose. Jei nesilaikoma ðiø nurodymø, garantija nustoja galioti.

Bet kokie veiksmai, draudžiami šioje instrukciju knygelëje, pakeitimai arba surinkimo procedûros nerekomenduojamos arba nepatvirtintos ðioje instrukcijø knygelëje panaikins garantijà.

#### **Pikseliø charakteristikos**

Šis skystuju kristalų ekranas yra sudarytas iš daugybės spalvotų pikselių. Nors 99,999% ar daugiau pikselių yra efektyvūs, juodi arba šviesūs taškeliai (raudoni, žali arba mëlyni) gali nuolat bûti matomi ekrane. Tai yra struktûrinë ekrano savybë (atitinkanti visus standartus) ir nëra laikoma sutrikimu.

#### **Atvirojo kodo programinë áranga**

Šiame televizoriuje yra idiegta atvirojo kodo programinė áranga. Philips siûlo pristatyti arba padaryti pasiekiamà, pareikalavus, už ne didesne nei pristatymo kainą, pilnai nuskaitomà kopijà atitinkamo atvirojo kodo paprastai naudojamoje laikmenoje.

Šis pasiūlymas galioja 3 metus nuo produkto įsigijimo datos. Norëdami gauti ðaltinio kodà, paraðykite

Philips Innovative Applications N.V.

Ass. To the Development Manager

Pathoekeweg 11

B-8000 Brugge

Belgium

#### **Suderinamumas su EMF**

Koninkllijke Philips Electronics N.V. gamina ir parduoda daug namu vartotojams skirtu produktu, kurie, kaip ir visi elektroniniai prietaisai bendrai, turi savybæ spinduliuoti bei sugerti elektromagnetinius signalus. Vienas iš pagrindinių Philips verslo principų yra imtis

visu reikalingu sveikatos ir saugumo priemonių gaminant produktus, atitikti visus atitinkamus teisinius bei EMF reikalavimus produkto pagaminimo metu.

Philips vysto, gamina ir parduoda produktus, kurie neturi neigiamos itakos sveikatai.

Philips garantuoja, kad jei prietaisai naudojami teisingai ir pagal paskirti, jie yra saugūs naudoti, pagal šiuo metu turimus mokslo duomenis.

Philips aktyviai dalyvauja kuriant tarptautinius EMF standartus, tad gali numatyti tolimesnius reikalavimus standartinei produkcijai ir ið karto juos taikyti.

#### **Autorinës teisës**

VESA, FDMI ir VESA Mounting Compliant logotipai yra Video elektronikos standartu asociacijos ženklai.

Pagaminta pagal Dolby Laboratories licencijà. "Dolby", "Pro Logic" ir dvigubos D simbolis **DD** yra Dolby Laboratories ženklai.

**Pagaminta pagal BBE Sound licenciia. BBF DIGITAL**<sup>®</sup> išduota licencija pagal viena iš šių JAV patentø: 5510752, 5736897. BBE ir BBE simbolis yra registruoti BBE Sound korporacijos prekės ženklai

Windows Media yra registruotas prekės ženklas priklausantis Microsoft korporacijai JAV ir / arba kitose ðalyse.

® Kensington ir MicroSaver yra registruoti JAV prekës ženklai, priklausantys ACCO World korporacijai su išduota registracija bei aplikacijomis visame pasaulyje. Visi kiti registruoti ir neregistruoti prekės ženklai yra jų atitinkamu savininku nuosavybė.

# **10 RODYKLË**

OK mygtukas 12

**O**

#### **P** Paieðka kanalai 30 teleteksto puslapiai 21 Perdirbimas 5 Pertvarkymas 30 Pervadinimas 30 Pixel Plus 17 Plaèiaekranis vaizdo formatas 17 Prietaisas prijungimas 33 pervadinimas 38 žiūrėjimas 11 Prietaisu pavadinimas 38 Problemø sprendimas 42 Programa aukštyn / žemyn 12 Programinės įrangos atnaujinimas 28

**R** Puslapiu turinys 21 Radijo kanalai 28 Reguliavimas 30 Ryðkumas 16

skaitmeninë sistema 31 pasirinkimas 29 Satelitinis imtuvas 36 Sauguma 5 Scart sujungimas 34 Skaitmeninis audio iðëjimas 32 audio kalba 19 natûralus judëjimas 18 subtitru kalba 26 imtuvas 35 teksto paslaugos 22 priëmimo testavimas 31 Spalvos meniu 16 mygtukai 5, 12 Spalvų pagerinimas 18 Statiniai vaizdai 5 Stereo 20 Subtitrai 23 paslinkimas 9 **Sujungimas** geriausias 33 apžvalga 32 idiegimas 33, 38 Super priartinimas 17 Ðviesos sensorius 17

**S T**

Šalis

Techniniai duomenys 41 Teletekstas 21 teletekstas 2.5 22 skaitmeninis 30 dvigubas vaizdas 21 meniu 22 puslapis 21 Televizoriaus pastatymas 7 Triukšmo sumažinimas 18 TV nustatymu meniu 17

# **U**

USB sujungimas 32 prietaisas 24 nuotrauku peržiūra 24 Užraktai 22 Užraktas nuo vaiku 23

## **V**

**VCR** prijungimas 35 Video formatai 41 Video laidas 34 Whitepoint 16

# **Þ**

Žaidimu konsolė 38

45

# **10 RODYKLË**

# **A**

100Hz LCD 15

Aktyvus valdymas 17 Analoginis rankinis idiegimas 30 TV kanalai 30 Antena kabelinë 9 sujungimas 9 su prietaisais 32 Asmeninis atspalvis 17 Asmeninis kompiuteris prijungimas 38 monitoriaus rezoliucija 41 Asmeninis užraktas 22 Atkurti standartinius 17 Atspalvis 16 Ausinës prijungimas 6, 32 garsumas 20 Auto surround 20 Automatinis formatavimas 17 Automatinis garsumo iðlyginimas 20 Automatinis idiegimas 29

### **B**

Balansas garso 18 Baterijos 5, 9 Blacklevel 16 Blu-ray 32, 32, 37 Budëjimas 24

### **C**

CA modulis 32, 40 Common interface (CAM) meniu 40 lizdas 32, 40

### **D**

Dekoderis kanalas 38 Dinaminis kontrastas 17 Dual I/II 18 DVB-T 5 DVD prijungimas 33 grojimas 11 grotuvas 35 jrašymo įrenginys 35 Dvigubas vaizdas 14

Ekrano priežiūra 5 Ekrano valyma 5 Ekvalaizeris 18 Elektroninis programu gidas 22 Elektros laidas 10 Elektros tiekimas 10 **F**

# Fotoaparatas 38

**G**

**E**

Gamyklos nustatymai 31 Garsas meniu 18 surround režimas 18 Garso skirtumas 18 Garsumas mygtukas 14 meniu 18 Greito prisijungimo meniu 15 HD skaitmeninis imtuvas 37 **H**

### HDCP 33 HDMI sujungimas 32

Ádiegimas automatinis 39 rankinis 30 meniu atnaujinimas 31 liungimas 10 Ájungimo laikmatis 24 Áraðymo prietaisas 35 Iðorinis 1,2,3 (EXT) 32 YPbPr 33 **I, Y**

# **K**

Kalba meniu 29 audio 20 subtitrai 21 Kamera 38 Kanalas visu kanalu sarašas 22 mėgstamiausiųjų sąrašas 22 idiegimas 29 užraktas 22 valdymas 31

prieð tai buvæs 13 perskirstymas 30 išsaugojimas / idiegimas 30 Kanalu pertvarkymas 30 Kensington saugumo lizdas 7 Kino iðplëtimas 17 Klausos negalia 29 Kodas 24 Kodo keitimas 24 Kodo nustatymas 24 Kontrastas 16

Laidas **L**

HDMI 33 Scart 34 YPbPr 33 S-Video 34 Video 34 Laikmaèiai 24 Laiko juosta 29 Laikrodis 17 Lokacija 42

### **M**

Mėgstamiausių kanalų sarašas 22 Meniu mygtukas 15 Miego laikmatis 24 Mono 20 MPFG trikdžiu sumažinimas 17 Muzika 27 Mygtukai spalvoti 14 televizoriaus 6 nuotolinio valdymo pultelyje 6, 12

# **N**

Namai lokacija 42 Namø kino sistema 36 Nuotolinis valdymas baterijos 9 anžvalga 12 Nuotraukos formatas 18 meniu 18 Nuotrauku peržiūra 26 Nustatymu pagalbininkas 17 Nutildymo mygtukas 12

# **1 SVARBU**

Perskaitykite šią instrukcijų knygelę prieš naudodamiesi prietaisu.

Atkreipkite dėmesi i ši skyrių ir griežtai laikykitės nurodymu. Garantija netaikoma, jei žala atsiranda nekreipiant dëmesio á nurodymus.

#### **1.1 Saugumas**

- $\bullet$  Norėdami išvengti trumpo sujungimo, neleiskite prietaisui kontaktuoti su lietumi ar vandeniu.
- Norëdami iðvengti gaisro ar elektros ðoko, nestatykite atviros liepsnos objektu (pvz. žvakiu) netoli televizoriaus.
- Palikite bent 10 centimetru tarpus nuo televizoriaus šonu ventiliacijai.  $\bullet$
- Laikykite atokiau nuo radiatoriu ir kitu šilumos šaltiniu.  $\bullet$
- $\bullet$  Nestatykite televizoriaus uždaroje vietoje, tokioje, kaip knygų lentyna arba panašiai. Įsitikinkite, kad uþuolaidos, spintelës ir panaðiai netrukdo oro cirkuliacijai tarp ventiliacijos angu.
- Ásitikinkite, kad televizorius negali nukristi. Pastatykite televizoriu ant tvirto kieto pagrindo ir naudokite tik pridedamà stovà.  $\bullet$
- $\bullet$  Norėdami išvengti elektros laidų pažeidimo, kurie gali sukelti gaisrà ar elektros ðokà, nestatykite ant laido televizoriaus ar bet ko kito, kas gali pažeisti laidà.
- $\bullet$   $\,$  Jei televizorių statote ant stovo ar VESA sienos rėmo, isitikinkite, kad elektros laidai neitempti. Atsipalaidavæs elektros sujungimas gali sukelti kibirkðèiavimà ar gaisrà.

#### **1.2 Ekrano prieþiûra**

 $\bullet$ 

- $\bullet$  Atjunkite televizorių prieš valymą.
- Valykite pavirðiø minkðta drëgna ðluoste. Nenaudokite jokiu kitu valymo medžiagu (buitinės chemijos ir valiklių), tai gali pažeisti ekraną.  $\bullet$
- Nelieskite, nespauskite, netrinkite, ir nesumuðkite ekrano jokiais kietais daiktais, nes tai gali subraižyti, sugadinti ar pažeisti ekrana negražinamai.  $\bullet$
- $\bullet$  Norėdami išvengti deformacijų ir spalvų išblukimo, nuvalykite vandens lašus kaip galima greičiau.
- Statiniai vaizdai Venkite statinių vaizdų kai tik imanoma. Jei negalite išvengti, sumažinkite ekrano kontrasta ir ryškuma norëdami apsaugoti ekranà. Statiniai vaizdai yra vaizdai, kurie ekrane rodomi ilgà laikà. Statiniø vaizdu pavyzdžiai yra: ekrano meniu, teleteksto puslapiai, juodi intarpai, akcijø rinkos informacija, TV kanalu logotipai, laikrodžio rodymas ir t.t.

#### **1.3 Perdirbimas**

- Atiduokite pakuotæ vietiniam perdirbimo centrui.  $\bullet$
- Atsikratykite senomis baterijomis saugiai pagal vietines taisykles.  $\bullet$
- Šis produktas sukurtas ir pagamintas taip, kad medžiagos gali būti perdirbamos ir pakartotinai naudojamos.  $\bullet$
- $\bullet$  Laikykitės vietinių taisyklių ir nemeskite seno produkto kartu su kitomis namu apyvokos ðiukðlëmis. Teisingas atsikratymas senu produktu padės sumažinti neigiamas pasekmes gamtai ir žmoniu sveikatai. (EEC 2002/976/EC)

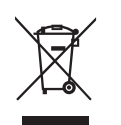

# **<sup>2</sup> JÛSØ TELEVIZORIUS**

Šiame skyriuje rasite savo televizoriaus funkciju ir valdymo apžvalga.

**Nuotolinio valdymo pultelis**

# **2.1 Televizoriaus apþvalga**

#### **Ðoniniai valdymo mygtukai**

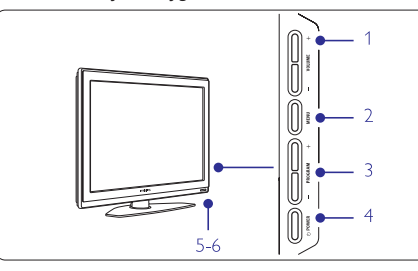

- **1** Garso reguliavimui, padaryti garsiau ar tyliau
- **2** Meniu
- **3** Programuoti ar Pasirinkti kanalus
- **4** Jjungimo mygtukas
- **5** Šviesos diodas (mėlynas – jiungtas; radonas – budėjimo režimas)
- **6** Nuotolinio valdymo pultelio jutiklis

### **Ðoninës jungtys**

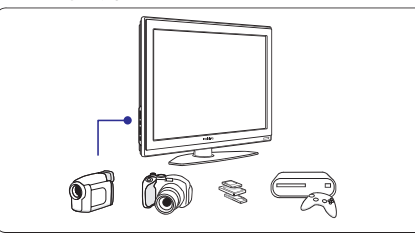

Šoninės iungtys naudojamos norint prijungti skaitmenini fotoaparata, žaidimu irengini, ausines ar USB atminties prietaisà.

#### **Jungtys televizoriaus galinëje dalyje**

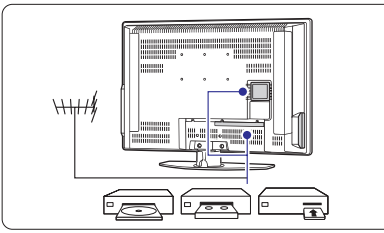

Jungtys galinëje televizoriaus dalyje naudojamos norint prijungti anteną, DVD grotuvą, video (VCR) grotuvą ar kita prietaisa. Daugiau apie nuotolinio valdymo pulteli sužinosite

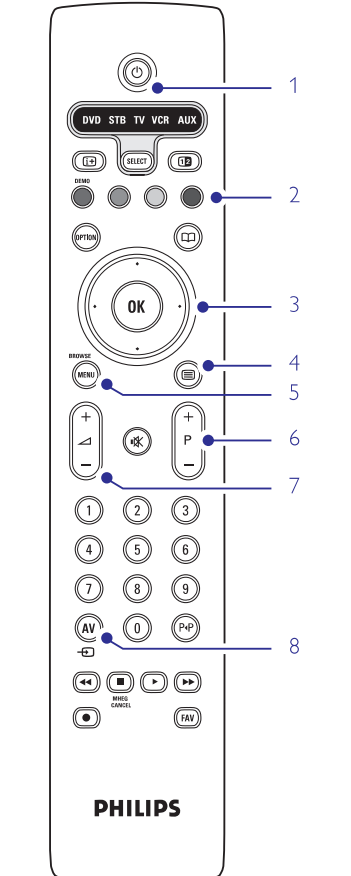

#### **1** Budėjimo režimas arba ijungimas

- **2** Spalvoti mygtukai
- **3** dešinėn) **OK** (patvirtinimas) Naršymo mygtukai (aukštyn, žemyn, kairėn,
- **4** Teleteksto mygtukas
- **5** Meniu mygtukas
- **6** Programos periungimas aukštyn ar žemyn
- **7** Garsumo padidinimas ar sumažinimas
- **8** DVD, STB ar kt. irenginio pasirinkimas

skyrelyje **5.1 Nuotolinio valdymo pultelio apþvalga.**

# **9 PROBLEMØ SPRENDIMAS**

#### **Vaizdo pozicija ekrane yra neteisinga**

 $\bullet$  - Kai kurie vaizdo signalai iš kai kurių prietaisų neatitinka ekrano tiksliai. Jûs galite pastumdyti vaizdą naudodamiesi  $\blacktriangleleft, \blacktriangleright, \blacktriangle$  ir  $\blacktriangledown$  mygtukais nuotolinio valdymo pultelyje. Patikrinkite prietaiso išeinanti signala.

### **Garsas**

#### **Yra vaizdas, bet nëra garso**

- $\bullet$   $\quad$  [sitikinkite, kad garsas nėra nureguliuotas iki 0.
- $\bullet$ Įsitikinkite, kad garsas nėra nutildytas naudojant **咪** mygtukà.
- $\bullet$ Isitikinkite, kad visi laidai prijungti teisingai.
- $\bullet$ Jei nëra aptinkama signalo, televizorius automatiðkai iðjungia garsà. Tai yra normalus veikimas, nelaikomas trûkumu.

#### **Garsas yra prastos kokybës**

- $\bullet$ Ásitikinkite, kad garsas nustatytas Stereo.
- $\bullet$ Patikrinkite ekvalaizerio nustatymus.
- $\bullet$ Atkurkite standartinius nustatymus pasinaudojæ **Reset to standard** (Atkurti į standartinius) meniu. Žiūrėkite skyrelį **5.3.2**.

#### **Garsas sklinda tik ið vieno garsiakalbio**

- Patikrinkite ar balansas (Balance) nëra nustatytas ant ekstremalios kairës ar deðinës pusës.

### **HDMI sujungimai**

#### **Problemos su prietaisais, prijungtais per HDMI**

- $\bullet$  HDMI-HDCP procedūra gali užimti keletą sekundžiu prieš vaizdui pasirodant ekrane.
- $\bullet$  Jei televizorius neatpažįsta prietaiso ir ekranas nerodo vaizdo, pabandykite perjungti kità prietaisà ir perjungti atgal, kad HDCP procedûra bûtø atlikta ið naujo.
- $\bullet$  Jei garso trikdžiai atsiranda nuolatos, perskaitykite prietaiso naudojimosi instrukcijų knygelę ir patikrinkite iðeinanèius signalus. Jei tai nepadeda, prijunkite papildomà audio laidà.
- $\bullet$  Jei HDMI-DVI adapteris naudojamas, įsitikinkite, kad papildomas audio sujungimas yra vietoje ir teisingai sujungtas.

### **USB sujungimai**

#### **Televizorius nerodo USB prietaiso turinio**

- $\bullet$  Nustatykite savo prietaisą (kamerą) į "Mass Storage Class" suderintà.
- USB prietaisui gali bûti reikalinga speciali tvarkyklë. Deja, tokia programinė įranga negali būti įdiegta jûsø televizoriuje.

#### **Nematau savo failø multimedijos meniu**

 $\bullet$  Ne visi audio ir vaizdo failai yra palaikomi. Žiūrėkite skyreli "8 Techniniai duomenys"

#### **Audio ir vaizdo failai neatsidaro sklandþiai**

 $\bullet$   $\;\;$  USB prietaiso perdavimo greitis riboja perdavimo spartà.

#### **Asmeninis kompiuteris**

#### **Vaizdas ið kompiuterio yra nestabilus arba nesusinchronizuotas**

 $\bullet$ Ásitikinkite, kad teisinga rezoliucija yra pasirinkta jūsų kompiuteryje. Žiūrėkite skyrelį "**8 Techniniai duomenys"**

### **Jei jûsø problema neiðsisprendþia**

Išjunkite televizoriu ir jiunkite ji vėl. Jei problema vis tiek neišsisprendžia, paskambinkite í Philips klientu aptarnavimo centrà arba apsilankykite puslapyje www.philips.com/support.

Klientų aptarnavimo centro numerį rasite paskutiniame ðios knygelës puslapyje.

#### **Prieð skambindami pasiruoðkite televizoriaus modelio ir produkto numerius.**  $\sqrt{2}$

Ðiuos numerius galite rasti ant prietaiso pakuotës arba informacinës lentelës galinëje televizoriaus dalyje.

#### **Áspëjimas**

### **Niekuomet nebandykite taisyti televizoriaus patys.**

# **9 PROBLEMØ SPRENDIMAS**

#### **Televizija ir nuotolinis valdymas TV kanalai**

#### **Televizorius neásijungia**

- $\bullet$  Patikrinkite elektros laido prijungimą.
- $\bullet$ Isitikinkite, kad baterijos nuotolinio valdymo pultelyje yra neišsikrove. Ísitikinkite, kad jos yra ádëtos teisingai. Jûs taip pat galite naudoti mygtukus ant
	- Atjunkite elektros laida, palaukite minute ir jjunkite televizoriaus ijungimui.
- $\bullet$ vël.

#### **Televizorius nereaguoja á nuotolinio valdymo pultelá**

- $\bullet$ Ásitikinkite, kad baterijos nuotolinio valdymo pultelyje yra neišsikrove. Jsitikinkite, kad jos yra idėtos teisingai.
- $\bullet$ Nuvalykite nuotolinio valdymo pultelio ir sensoriaus læðá.
- $\bullet$ Naudodamiesi ðoniniais mygtukais ant televizoriaus galite pareguliuoti kai kuriuos pagrindinius vaizdo ir garso nustatymus.
- **1.** Spauskite **Volume** - ir + norėdami pareguliuoti garsumà.
- **2.** Spauskite **Program/Channel** - ir + norėdami eiti per kanalus, kurie yra jūsu mėgstamiausiųjų .<br>saraše.
- **3.** Spauskite **Menu** (Meniu) norėdami pamatyti pagrindini meniu. **S**pauskite **Program / Channel** - ir + norėdami

pasirinkti ir pareguliuoti vaizdo ir garso nustatymus.

#### **Raudona televizoriaus lemputë mirksi**

 $\bullet$ Atiunkite maitinima pusei minutės ir tuomet jjunkite vël. Jsitikinkite, kad yra pakankamai erdvës ventiliacijai. Palaukite, kol televizorius atvës. Jei televizorius nebejsijungia arba lemputė vėl ima mirksėti, skambinkite mūsu klientu pagalbos centrui.

#### **Jûs pamirðote savo kodà kanalø uþrakinimui**

- Þiûrëkite skyrelá **"5.8.3 Kodo nustatymas / keitimas".**

#### **Neteisinga kalba TV meniu**

Atlikite ðiuos veiksmus, norëdami pakeisti meniu kalbà:

- **1.** Spauskite **Menu** nuotolinio valdymo pultelyje.
- Spauskite rodyklę į dešinę. **2.**
- Naudodamies rodyklę žemyn pažymėkite trečią eilutæ. **3.**
- **4.** Spauskite rodyklę į dešinę tris kartus.
- **5.** Spauskite rodykles į viršų ar žemyn norėdami pasirinkti savo kalbà.
- **6.** Spauskite **OK**.
- **7.** Spauskite **Menu** norėdami išeiti iš meniu.

#### **Kai kurie kanalai dingæ**

- $\bullet$ Ásitikinkite, kad pasirinktas teisingas kanalø sarašas
- Kanalas gali bûti iðtrintas naudojant **Rearrange** (Perskirstymo) **meniu**.

#### **Skaitmeniniø kanalø neranda ádiegimo metu**

 $\bullet$ Isitikinkite, kad televizijos jūsu šalyje palaiko DVB-T. Pažiūrėkite šalių saraša ant televizoriaus informacinës lentelës.

#### **Vaizdas**

 $\bullet$ 

### **Mëlyna lemputë dega, taèiau vaizdo nëra**

- $\bullet$ Ásitikinkite, kad antena prijungta teisingai.
- $\bullet$ Ásitikinkite, kad pasirinktas teisingas prietaisas.

#### **Garsas yra, bet vaizdo nëra**

- Patikrinkite kontrasto ir ryðkumo nustatymus meniu.

#### **Televizoriaus vaizdas labai prastas**

- $\bullet$ Ásitikinkite, kad antena prijungta teisingai.
- $\bullet$ Garsiakalbiai, neižeminti audio prietaisai, neoninės šviesos, aukšti pastatai ar kalnai gali daryti itaka vaizdo kokybei. Pabandykite pagerinti vaizdà pakeite antenos krypti arba patrauke kitus prietaisus toliau nuo televizoriaus.
- $\bullet$ Ásitikinkite, kad rankinio nustatymo meniu buvo pasirinkta teisinga TV sistema.
- Jei tik tam tikri kanalai rodo prasta vaizda, pabandykite pareguliuoti kanalo dažni naudodamiesi **Fine tune** (reguliavimo) meniu.<br>Žiūrėkite·skyrelį**6.2.3. 6.2.3.**

#### **Spalvos netinkamos**

 $\bullet$ 

- $\bullet$ Peržiūrėkite spalvų nustatymus vaizdo meniu. Atkurkite standartinius nustatymus pasinaudojæ **Reset to standard** (Atkurti į standartinius) meniu.<br>Žiūrėkite skyrelį **5.3.2. 5.3.2.**
- Patikrinkite sujungimus ir laidus su kitais prietaisais.

#### **Televizorius neatsimena mano nustatymø kai að já vël ájungiu**

 $\bullet$ Ásitikinkite, kad televizorius nustatytas **Home** (Namie) naudodamiesi TV menu (TV meniu) <sup>&</sup>gt; Installation (Jdiegimas) > Preferences (Nustatymai) <sup>&</sup>gt; (Lokacija) meniu. **Location**

#### **Vaizdas neatitinka ekrano dydþio, yra per didelis arba per maþas**

Pasirinkite labiau tinkama vaizdo formata vaizdo formato meniu.

Þiûrëkite skyrelá **"5.3.4 Plaèiaekranis vaizdo formatas"**

 $\bullet$ Pervadinkite prijungta prietaisa sujungimų meniu norëdami iðgauti geriausià signalo valdymà. ."Žiūrėkite skyrelį "**7.4.3 Prietaisų pavadinimas** 

# **<sup>2</sup> JÛSØ TELEVIZORIUS**

# **2.2 Produkto pagrindinës savybës**

Jūsų naujajame televizoriuje yra jdiegta nemažai moderniausių audio ir video pasiekimų. Jūsų televizorius siûlo ðiuos privalumus:

#### **Pixel Plus**

Siûlo geriausià vaizdo kokybæ ið bet kokio ðaltinio.

#### **100 Hz LCD**

100 Hz LCD ekranas – ypatingai tikslus judëjimo atkartojimas, geresnës juodos spalvos, aukðtas nemirksintis kontrasto lygis, tylûs vaizdai ir didesni þiûrëjimo kampai.

#### **DVB-T integruotas tiuneris**

Šalia iprastos analoginės televizijos transliacijos šis televizorius priima skaitmenine žemės televizijos bei radijo transliacijà.

#### **Elektroninis programø gidas – EPG**

EPG rodo skaitmeniniø televizijø programà jûsø ekrane. Gidas gali jums priminti, kai jûsø mëgstama programa prasideda, jiungti televizoriu ir pan.

### **HDMI jungtys**

Trys HDMI jungtys geriausiam sujungimui ir raiðkai.

### **USB jungtis**

Multimedijos jungtis, kad galėtumėte tuoj pat žiūrėti nuotraukas bei klausytis muzikos.

# **3 NUO KO PRADËTI**

Šiame skyriuje rasite patarimų, kaip pastatyti ir pirmąjį karta idiegti savo televizoriu.

# **3.1 Televizoriaus pastatymas**

#### **Áspëjimas**

Prieð statydami televizoriø perskaitykite saugumo nurodymus 1.1 skyriuje.

Televizoriai dideliu ekranu yra sunkûs. Norëdami perneðti ar pakeisti televizoriaus pozicijà, tai darykite bent dviese.

Prijunkite prietaisus prieš kabindami savo televizoriu ant sienos ar kur nors ji statydami.

Idealus televizoriaus žiūrėjimo atstumas yra tris kartus didesnis nei televizoriaus ístrižainė.

Norėdami sukurti geriausias žiūrėjimo salygas, statykite televizoriu taip, kad ant jo nekristu tiesioginė šviesa.

#### **Kensington saugumo jungtis**

Jûsø televizoriuje yra Kensington saugumo jungtis, kuria galite naudoti, jei norite apsaugoti televizoriu nuo vagystés. Kensigton užrakta reikia nusipirkti atskirai.

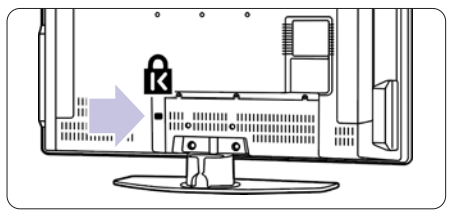

# **3 NUO KO PRADËTI**

### **3.2 Tvirtinimas ant sienos - VESA**

### **Áspëjimas**

**Koninkllijke Philips Electronics N.V.** þalos prieþastimi. **neprisiima atsakomybës uþ þalà, atsiradusià dël neteisingo pritvirtinimo.** Atkreipkite dėmesį į televizoriaus svorį, kai jį kabinate. Neteisingas pritvirtinimas gali būti rimtu traumų ar

**VESA suderintà rëmà su kodu** pakuotæ. Naudokite su **VESA MIS-E, 200, 100 M4.** Jûsø televizorius yra paruoðtas montavimui ant sienos naudojant VESA sistema. Rëmas nëra itrauktas i

Daugiau informacijos apie VESA gausite iš pardavėju.

#### **VESA fiksavimo taðkai**

Televizoriaus gale suraskite 6 fiksavimo taškus. Šias varžtu skyles naudokite VESA rėmo tvirtinimui.

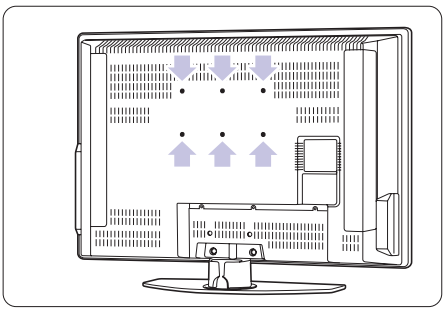

# **Iðmontuokite TV stovà**

**1.** Susiraskite keturis varžtus televizoriaus galinėje dalyje.

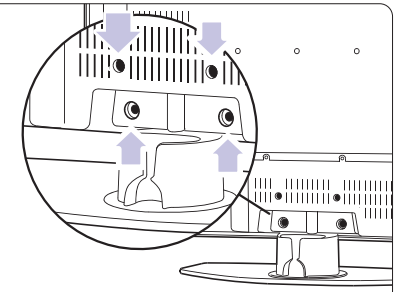

#### **2.** Atsukite keturis varžtus.

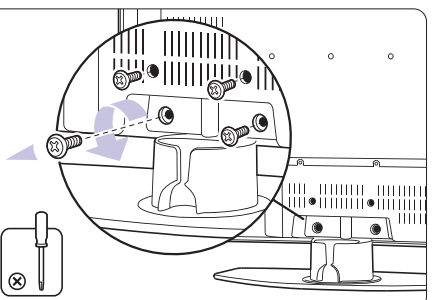

**3.** Pakelkite televizoriu nuo stovo.

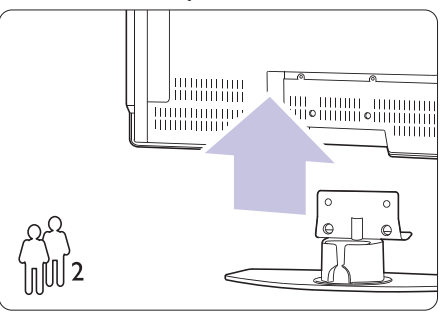

#### **Patarimas**

laidų sujungimus. Žr. skyrelį **7 Sujungimai.** Prieð kabindami TV ant sienos, atlikite visus reikiamus

# **8 TECHNINIAI DUOMENYS**

#### **Vaizdas / Ekranas**

- $\bullet$  Ekrano tipas: LCD Full HD W-UXGA
- $\bullet$ Ekrano rezoliucija: 1366 <sup>x</sup> 768p
- $\bullet$ Perfect Pixel HD vaizdo pagerinimas
- $\bullet$ 1080p 24/25/30/50/60 Hz veikimas
- $\bullet$ 100 Hz LCD

 $\bullet$ 

 $\bullet$ 

### **Palaikomos ekrano rezoliucijos**

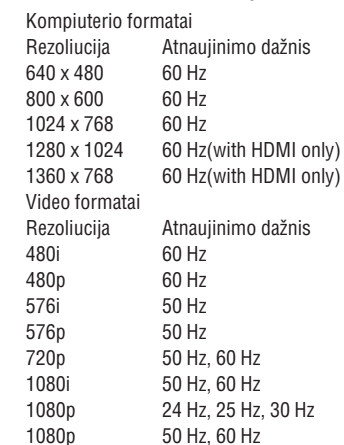

### **Imtuvas / Priëmimas / Transliavimas**

- Antena: 75 omø bendraaðë (IEC75)
- $\bullet$ TV sistema: DVD COFDM 2K/8K
- $\bullet$ Video rodymas: NTSC, SECAM, PAL
- $\bullet$ DVD: DVB sausuminis (žiūrėkite atitinkamas šalis ant televizoriaus informacinës plokðtës)

#### **Iðmatavimai ir svoriai** (apytiksliai)

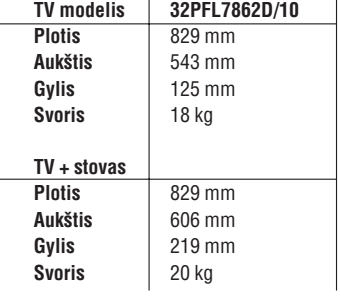

Techninës charakteristikos gali keistis be iðankstinio perspëjimo.

#### **Garsas**

- Garso sistema
	- Virtual Dolby Digital -
	- BBE -

#### **Multimedija**

- Sujungimas: USB
- Palaikomi formatai: MP3, LPCM, demonstracija (.alb), JPEG, MPEG1, MPEG2

#### **Nuotolinis valdymas**

- Tipas: RC4350
- $\bullet$ Baterijos: 2 AA-R6 tipo

#### **Sujungimai**

- EXT1 (scart): Audio L/R, CVBS in/out, RGB
- $\bullet$ EXT2 (scart): Audio L/R, CVBS in/out, RGB, Svideo in/out
- $\bullet$ EXT3:Y Pb Pr, Audio L/R in (mini jack)
- $\bullet$ HDMI 1 In
- $\bullet$ HDMI 2 In
- $\bullet$ HDMI 3 In

 $\bullet$ 

- $\bullet$ Analog Audio L/R out - susinchronizuotas su ekranu
- $\bullet$ Digital Audio in (bendraaðis S/PDIF) (jei yra)
- Digital Audio out (bendraaðis S/PDIF) susinchronizuotas su ekranu
- $\bullet$ Šone: Audio L/R in, Video (CVBS) in, S-Video, Ausiniø lizdas (stereo mini jack), USB

#### **Maitinimas**

- $\bullet$ Pagrindinis maitinimas: AC 220-240V (+10%)
- $\bullet$ Energijos suvartojimas veikimo ir budëjimo metu: þiûrëkite technines specifikacijas www.philips.com
- Aplinkos temperatûra: 5°C 35°C

Techninës charakteristikos gali keistis be iðankstinio perspėjimo. Daugiau informacijos apie prietaisa rasite www.philips.com/support.

# **7.5 Pasiruoðimas skaitmeninëms paslaugoms**

Kanalai su trukdžiais gali būti iškoduoti naudojant Conditional Access Module (CAM) ir Smart card, kuriuos tiekia TV paslaugu operatoriai. CAM gali jiungti kai kurias paslaugas priklausomai nuo pasirinkto operatoriaus (Pvz., Pay TV).

Susisiekite su savo skaitmeninës televizijos paslaugos tiekėju norėdami gauti daugiau informacijas bei sužinoti salygas.

### **7.5.1 CAM ádëjimas**

### **Áspëjimas**

Išjunkite televizoriu prieš idėdami CAM. Pažiūrėkite i CAM, kad nustatytumėte teisingą įdėjimo kryptį. Neteisingas idėjimas gali pažeisti CAM ir jūsu televizoriu.

- **1.** Švelniai įstatykite CAM į **Common Interface** jungtį televizoriaus galinëje dalyje, kiek lenda.
- **2.** Palikite CAM lizde visam laikui.

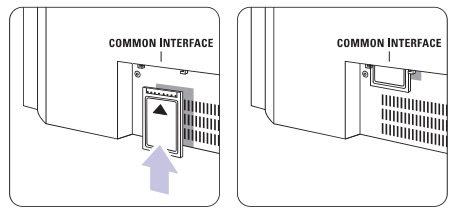

Gali užtrukti keleta minučiu, kol CAM yra aktyvuojamas. CAM iðëmimas deaktyvuoja skaitmeninës televizijos paslaugas.

#### **7.5.2 Common interface meniu**

Ið ðio meniu jûs pasieksite CAM paslaugas, kurias idiegėte. Programos ir jų veikimas, turinys ir žinutės ekrane atkeliauja ið CAM paslaugos tiekëjo.

**1.** Spauskite **Menu** (Meniu) nuotolinio valdymo Features (Bruožai) > **Common Interface** pultelyje ir pasirinkite TV menu (TV meniu) <sup>&</sup>gt;

Šis meniu pasidaro matomas, kai CAM vra idėtas ir susijungë su tiekëju.

# **3 NUO KO PRADËTI**

### **3.3 Nuotolinio valdymo pultelio baterijos**

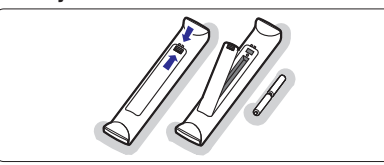

- **1.** Atidarykite baterijų skyrelio dangtelį galinėje nuotolinio valdymo pultelio dalyje.
- **2.** Įdėkite dvi pridėtas baterijas (AA-R6-1,5V) tipo. **+ -** Ásitikinkite, kad ir dalys atitinka poliðkumà teisingai (pažymėta skyrelio viduje).
- **3.** Uždarykite dangtelį.

# **Pastaba**

Iðimkite baterijas, jei nuotolinio valdymo pultelio

### **3.4 Antenos laidas**

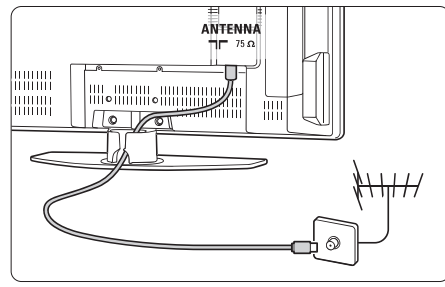

- **1.** Suraskite antenos lizdą televizoriaus galinėje dalyje.
- **2.** Įkiškite antenos laidą į antenos lizdą  $\Pi$ **Antenna.**

## **3.5 Elektros laido prijungimas**

- **1.** Įsitikinkite, kad elektros įtampa jūsų namuose atitinka itampa, kuri yra nurodyta ant lipduko televizoriaus galinëje dalyje. Neprijunkite laido, jei itampa skiriasi.
- **2.** Įkiškite maitinimo laidą į atitinkamą lizdą televizoriaus galinëje dalyje

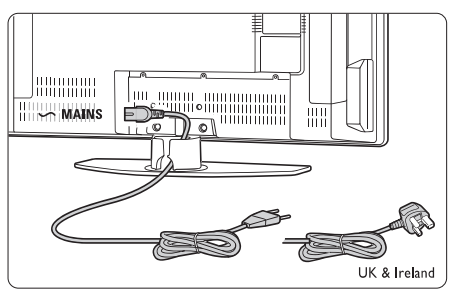

Televizorius niekuomet nėra pilnai išiungtas, jei elektros laidas nëra fiziškai atiungtas nuo elektros tinklo. Todël rozetë visuomet turi bûti lengvai prieinama.

# **3.6 Ádiegimas pirmà kartà**

Pirmą kartą (ir tik pirmą) prijungus laidą, įdiegimas pradedamas automatiðkai. Sekite nurodymus ekrane.

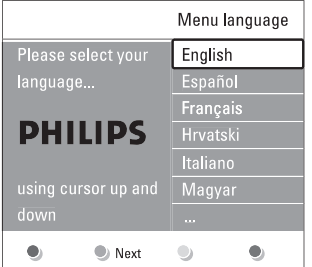

#### **Patarimas**

- $\bullet$  Jei pastebite, kad pasirinkote netinkamą kalbą, paspauskite raudonà mygtukà nuotolinio valdymo pultelyje norëdami sugrižti i kalbos pasirinkite meniu.
- skyrelį **"6.3 Kanalų perrūšiavimas"**  $\bullet$  – Norėdami perrūšiuoti išsaugotus kanalus, žiūrėkite

# **<sup>4</sup> NAUDOJIMASIS JÛSØ TELEVIZORIUMI**

#### Iðmokite, kaip naudotis televizoriumi.

### **4.1 Ájungimas, iðjungimas ir budëjimo reþimas**

Norėdami ijungti televizoriu:

- $\bullet$  Spauskite  $\circlearrowright$  **Power** dešinėje televizoriaus pusėje, jei ðviesos diodas neveikia.
- Spauskite  $\mathfrak O$  nuotolinio valdymo pultelyje, jei budėjimo režimo diodas šviečia.  $\bullet$
- Norėdami periungti i budėjimo režima:

 $\bullet$  Spauskite  $\mathfrak O$  nuotolinio valdymo pultelyje. Norėdami ijungti televizoriu be nuotolinio valdymo pultelio, kai televizorius yra budėjimo režime:

 $\bullet$  Spauskite  $\circlearrowright$  **Power** dešinėje televizoriaus pusėje, kad išjungtumėte televizoriu, o tuomet spauskite **① Power** dar kartą norėdami įjungti.

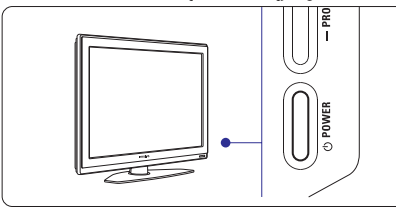

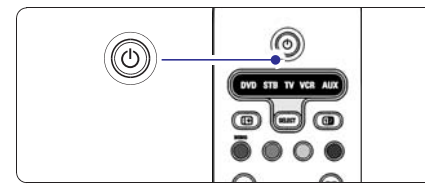

Norëdami iðjungti:

Spauskite <sup>(†)</sup> **Power** dešinėje televizoriaus pusėje. 0

## **Pastaba**

Energijos suvartojimas prisideda prie oro ir vandens taršos. Kol elektros laidas jiungtas, televizorius vartoja elektros energija. Šis televizorius turi labai maža energijos suvartojimą budėjimo režime.

## **4.2 Televizoriaus þiûrëjimas**

#### **4.2.1 Kanalø perjungimas**

- **1.** Norėdami perjungti televizoriaus kanalus:
	- $\bullet$  Spauskite numerį (nuo 1 iki 999) arba spauskite **P+** arba **P-** nuotolinio valdymo pultelyje.
	- $\bullet$  Spauskite **Program / Channel** arba + televizoriaus ðone.
- **2.** Spauskite PP norėdami sugrįžti į prieš tai žiūrėtą kanalà.

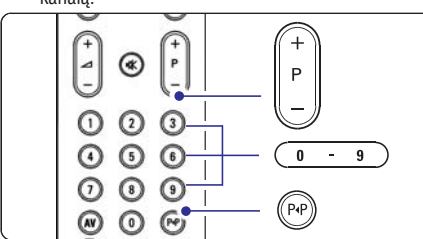

# **4.2.2 Garsumo reguliavimas**

- **1.** Norėdami pareguliuoti garsumą: Spauskite arba – nuotolinio valdymo - **+** pultelyje.
	- $\bullet$  Spauskite **Volume +** arba televizoriaus šone.
- **2.** Norėdami nutildyti garsą:
	- Spauskite 咪 nuotolinio valdymo pultelyje.
	- Spauskite !<sup>'</sup> dar kartą norėdami vėl įjungti garsa.

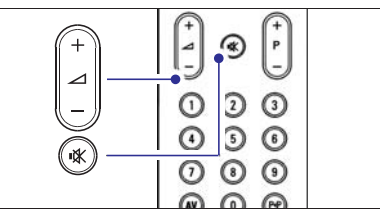

# **4.3 Kanalø ið skaitmeninio imtuvo þiûrëjimas**

- **1.** Jjunkite skaitmeninį imtuvą. Vaizdas iš imtuvo gali automatiškai pasirodyti jūsų ekrane.
- **2.** Naudokite nuotolinio valdymo pultelį, priklausantį imtuvui, norëdami pasirinkti televizijos kanalus.

# **10 TELETEKSTS 7SUJUNGIMAI**

## **7.4 Pasiruoðimas sujungimui**

Kai visi prietaisai prijungiami prie televizoriaus, reikia nurodyti, kokie sujungimai yra padaryti ir kas su kuo sujungta.

### **7.4.1 Skaitmeninis Audio In** (jei yra)

Jei naudojate skaitmeninį Audio In sujungimą, meniu pagalba priskirkite ðá sujungimà prietaisui, ið kurio ateina garsas.

- **1.** Spauskite **Menu** (Meniu) nuotolinio valdymo **Digital Audio In** (Sujungimai) <sup>&</sup>gt; (Skaitmeninis pultelyje ir pasirinkite TV menu (TV meniu) <sup>&</sup>gt; Installation (Idiegimas)  $>$  Connections audio in).
- **2.** Spauskite rodyklę į dešinę norėdami įeiti į sąrašą.
- **3.** Spauskite rodykles į viršų ar žemyn norėdami pasirinkti jungti, naudojama to prietaiso.

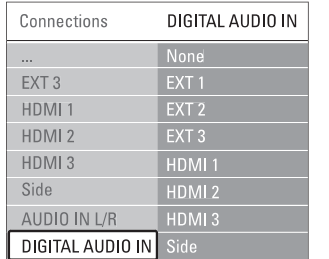

### **7.4.2 Audio In L/R**

Jei naudojate Audio L/R sujungimà, meniu pagalba priskirkite ðá sujungimà prietaisui, ið kurio ateina garsas.

- **1.** Spauskite **Menu** (Meniu) nuotolinio valdymo **Audio L/R.** (Sujungimai) <sup>&</sup>gt; pultelyje ir pasirinkite TV menu (TV meniu) <sup>&</sup>gt; Installation (Idiegimas)  $>$  Connections
- **2.** Spauskite rodyklę į dešinę norėdami įeiti į sąrašą.
- **3.** Spauskite rodykles į viršų ar žemyn norėdami pasirinkti jungti, naudojama to prietaiso.

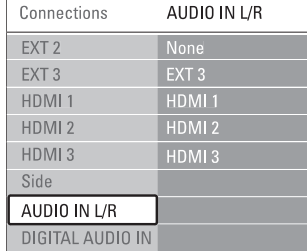

#### **7.4.3 Prietaisø pavadinimas**

Jûs galite pavadinti savo prietaisus, kad bûtø lengviau juos atskirti ir pasirinkti bei geriausias signalø sutvarkymui.

Priskirkite prietaiso tipa (DVD, VCR, žaidimu ir t.t.) prie jungties su kuria naudojate prietaisà.

- **1.** Spauskite **Menu** (Meniu) nuotolinio valdymo **EXT1.** (Sujungimai) <sup>&</sup>gt; pultelyje ir pasirinkite TV menu (TV meniu) <sup>&</sup>gt; Installation (Idiegimas)  $>$  Connections
- **2.** Spauskite rodyklę į dešinę norėdami įeiti į sąrašą.
- **3.** Spauskite rodykles į viršų ar žemyn norėdami pasirinkti prietaiso tipà.
- **4.** Spauskite **Menu** (Meniu) norėdami išeiti iš meniu.

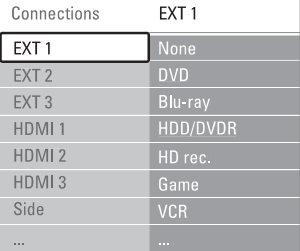

### **7.4.4 Dekoderio kanalai**

Dekoderiai, kurie iðkoduoja antenos kanalà yra prijungti prie **EXT1** arba **EXT2** (Scart).

Jûs turite priskirti TV kanalà kaip kanalà, kurá norite iškoduoti. Tuomet priskirkite jungti, kur dekoderis yra prijungtas.

- **1.** Spauskite **Menu** (Meniu) nuotolinio valdymo **Channel** (Kanalas). pultelyje ir pasirinkite TV menu (TV meniu) <sup>&</sup>gt; Installation (Idiegimas) > Decoder (Dekoderis) >
- **2.** Spauskite rodyklę į dešinę norėdami patekti į sàraðà.
- **3.** Spauskite rodykles į viršų ar žemyn norėdami pasirinkti kanalà iðkodavimui.
- **4.** Spauskite rodyklę į kairę norėdami sugrįžti ir pasirinkti **Status** (Būsena).
- **5.** Spauskite rodykles į viršų ar žemyn norėdami pasirinkti jungti, naudojama dekoderio.
- **6.** Spauskite **Menu** (Meniu) norėdami išeiti iš meniu.

#### **7.3.10 Þaidimø konsolë**

Praktiškiausias žaidimų konsolės sujungimas yra televizoriaus šone. Tačiau galinėje dalyje esančios jungtys yra kokybiškesnės.

#### **Prijungtas prie televizoriaus ðono**

#### Naudokite Video ir Audio L/R laidus.

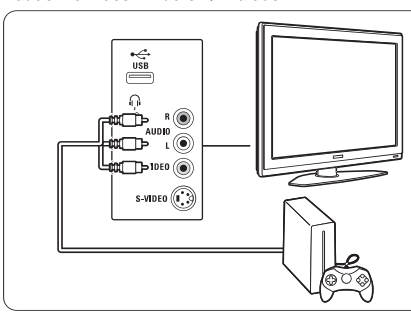

#### **Prijungtas prie televizoriaus galinës dalies**

Naudokite HDMI arba YPbPr (EXT3) jėjimą geriausiai HD kokybei.

#### **7.3.11 Video kamera**

Praktiðkiausias vaizdo kameros sujungimas yra televizoriaus ðone. Taèiau galinëje dalyje esanèios jungtys yra kokybiðkesnës.

#### **Prijungtas prie televizoriaus ðono**

Naudokite Video ir Audio L/R jungtis arba S-Video ir Audio L/R jungtis.

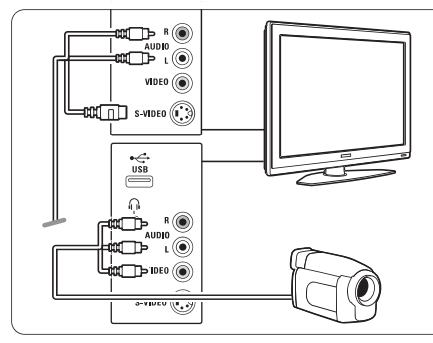

### **Prijungtas prie televizoriaus galinës dalies**

Naudokite HDMI arba YPbPr (EXT3) jėjimą geriausiai HD kokybei.

#### **7.3.12 Asmeninis kompiuteris**

Geriausias sujungimas asmeniniam kompiuteriui yra televizoriaus gale. Praktiðkesnis sujungimas, taèiau skirtas tik nuotraukų ir filmų žiūrėjimui iš kompiuterio yra televizoriaus ðone.

# **Atsargiai**

Prieš prijungdami savo asmeninį kompiuterį, nustatykite kompiuterio monitoriaus dažni ties 60 Hz.

#### **Prijungtas prie televizoriaus galinës dalies**

Naudokite DVI jungti savo kompiuteryje norėdami sujungti su HDMI jungtimi televizoriuje. Naudokite HDMI á DVI laidà arba HDMI-DVI adapterá.

Pridėkite audio laidą garsui. Prijunkite Stereo jungtį į **EXT3** lizdą televizoriuje.

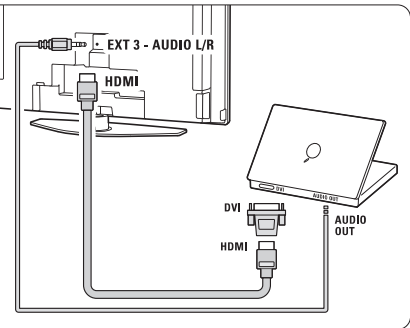

Sujungimų meniu, susiekite **EXT3** audio su HDMI jungtimi, kurià naudojate.

."Žiūrėkite skyrelį "**7.4 Pasiruošimas sujungimui** 

#### **Prijungtas prie televizoriaus ðono**

Jei jûsø kompiuteris neturi DVI jungties, naudokite S-Video ir Audio L/R jungtis televizoriaus šone. Šis sujungimas tinkamas tik tokioms programoms kaip Windows Media Center ir pan.

# **Patarimas**

Pakeiskite televizoriaus vaizdo formata i Unscaled (Nepakeistas) vaizdo nustatymo meniu maksimaliam vaizdo ryškumui. Žiūrėkite skyrelį "**5.3.4 Plačiaekranis vaizdo formatas"**

Norėdami sužinoti palaikomas kompiuterių monitorių rezoliucijas, žiūrėkite skyrelį **"8 Techniniai duomenys".** 

# **<sup>4</sup> NAUDOJIMASIS JÛSØ TELEVIZORIUMI**

#### Jei vaizdas nepasirodo:

**1.** Spauskite **AV <del>·U</del>** nuotolinio valdymo pultelyje.

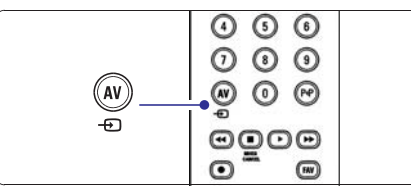

- **2.** Spauskite **AV-** $\bigoplus$  pakartotinai norėdami pasirinkti reikiama prietaisa. Palaukite keleta sekundžiu, kol vaizdas atsiras.
- **3.** Spauskite **OK**.
- **4.** Naudokite nuotolinio valdymo pultelį, priklausantį imtuvui, norëdami pasirinkti televizijos kanalus.

# **4.4 Prijungtø prietaisø naudojimas**

**1.** Įjunkite prietaisą. Vaizdas ið prietaiso gali automatiðkai pasirodyti iūsu ekrane.

Jei vaizdas nepasirodo:

- **2.** Spauskite **AV-** nuotolinio valdymo pultelyje.
- **3.** Spauskite **AV +D** pakartotinai norėdami pasirinkti reikiama prietaisa. Palaukite keleta sekundžiu, kol vaizdas atsiras.
- **4.** Spauskite **OK**.
- **5.** Naudokite nuotolinio valdymo pultelį, priklausantį imtuvui, norëdami pasirinkti televizijos kanalus.

### **4.5 DVD þiûrëjimas**

**1** Įdėkite DVD diską į grotuvą. **2.** Spauskite Play ▶ Vaizdas ið grotuvo automatiðkai pasirodo ekrane.

Jei vaizdas nepasirodo:

**1.** Spauskite **AV -** D nuotolinio valdymo pultelyje.

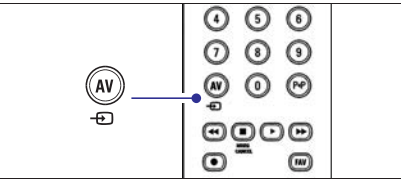

- Spauskite pakartotinai norëdami pasirinkti **2. AV** DVD grotuva. Palaukite keleta sekundžiu, kol vaizdas atsiras.
- **3.** Spauskite **OK**.
- **4.** Spauskite Play **D**.

## **4.6 Teleteksto puslapio pasirinkimas**

Dauguma televizijos kanalų transliuoja informacija teletekstu.

Norėdami pažiūrėti teleteksta:

- **1.** Spauskite 国.
- Pagrindinis puslapis (turinys) pasirodo.

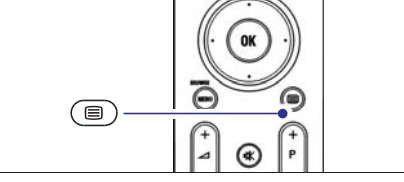

- **2.** Norėdami pasirinkti reikiamą puslapį:
	- $\bullet$   $\;$  Įveskite puslapio numerį naudodami mygtukus su skaièiais.
	- Spauskite **P-** arba **P+** arba rodykles į viršų arba i apačia norëdami peržiūrėti kita arba prieš tai buvusi puslapi.
	- $\bullet$  Spauskite spalvotus mygtukus norëdami pasirinkti viena iš spalva pažymėtu pasirinkimu .<br>savo ekrane.

# **Patarimas**

Spauskite P•P norëdami sugrįžti į prieš tai žiūrėtą puslapj.

**3.** Spauskite ■ dar kartą norėdami išjungti teletekstà.

Norėdami sužinoti daugiau apie Teleteksta , skaitykite skyrelį **5.5 Teletekstas.** 

Ðiame skyriuje apraðyta, kaip naudotis sudëtingesnëmis jûsø televizoriaus funkcijomis.

- kaip naudotis meniu  $\bullet$
- kaip reguliuoti vaizdo, garso bei ambilight nustatymus  $\bullet$
- daugiau apie teletekstà  $\bullet$
- kaip sukurti savo mėgstamiausių kanalų saraša  $\bullet$

# **5.1.Nuotolinio valdymo pultelis**

### **5.1.1 Nuotolinio valdymo pultelio apþvalga**

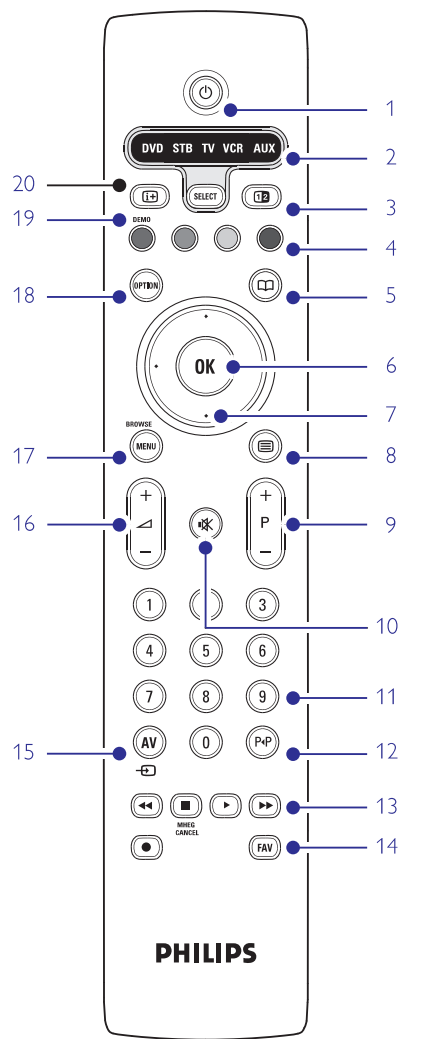

- elektroninio programu gido privalumai  $\bullet$
- kaip nustatyti užraktus ir laikmačius  $\bullet$
- kaip nustatyti subtitrus ir pasirinkti subtitru kalba -
- kaip peržiūrėti nuotraukas ar groti mėgstamiausia muzikà ir USB atminties prietaiso. -
- **1. Budëjimo reþimas** Televizoriaus jiungimas arba periungimas i budėjimo režima.
- **2. DVD STB TV VCR AUX SELECT** Naudojamas norint pasirinkti prijungta prietaisa arba sugrižti prie televizoriaus.
- **3. Dviejø daliø vaizdas** Naudojamas norint rodyti teletekstà deðinëje, <sup>o</sup> vaizdà – kairëje ekrano pusëje.
- **4. Spalvoti mygtukai**
	- $\bullet$   $\;$  Lengvas teleteksto puslapių pasirinkimas
	- $\bullet$  Lengvas užduočių pasirinkimas
- **5. Gidas**

Naudojamas norint jjungti ar išjungti elektroninj programų gidą.

- **6. OK / Sàraðas**
	- $\bullet$  Norint parodyti kanalų sąrašą.
	- $\bullet$  Norint aktyvuoti nustatymą.
- **7. Narðymo mygtukai ( rodyklës virðun, þemyn, kairën, deðinën)**

Naudojami narðymui po meniu.

- **8. Teletekstas** Naudojamas norint jjungti / išjungti teleteksta.
- **9. +P- Kanalø perjungimas aukðtyn / þemyn** Naudojamas norint perjungti sekantj ar prieš tai buvusj kanalą.
- **10. Nutildyti**

Naudojamas norint nutildyti arba vėl jiungti garsą.

- **11. Skaièiø mygtukai** Naudojamas norint pasirinkti kanalo numeri.
- **12. Prieð tai buvæs kanalas** Naudojamas norint sugrižti prie prieš tai žiūrėto kanalo.
- **13. Vaidzo ir garso valdymas** Naudojamas norint reguliuoti prijungtus prietaisus.
- **14. FAV (mëgstamiausi)** Naudojamas mėgstamiausių kanalų sarašui rodyti.

# **7 SUJUNGIMAI**

#### **7.3.7 HD skaitmeninis imtuvas / HD satelitinis imtuvas**

Naudokite HDMI laidà ir 2 antenos laidus.

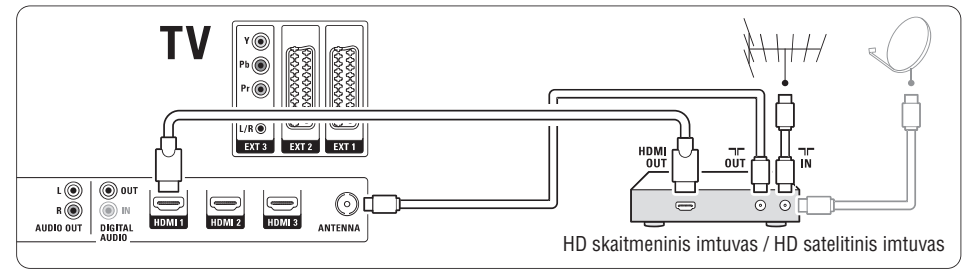

### **7.3.8 DVD áraðymo árenginys, namø kino sistema ir skaitmeninis imtuvas**

Naudokite 3 scart laidus, 3 antenos laidus ir vienà audio laidà.

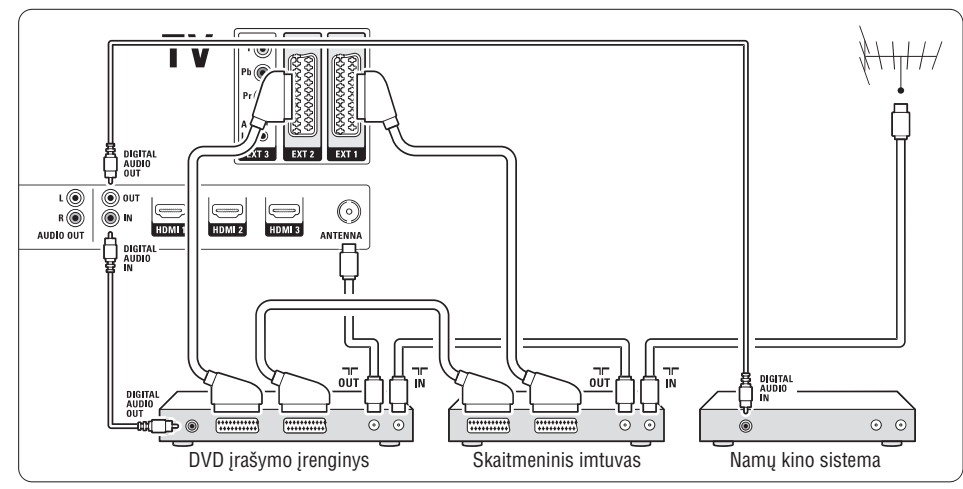

# **7.3.9 Blu-ray diskø grotuvas**

Naudokite HDMI laidà.

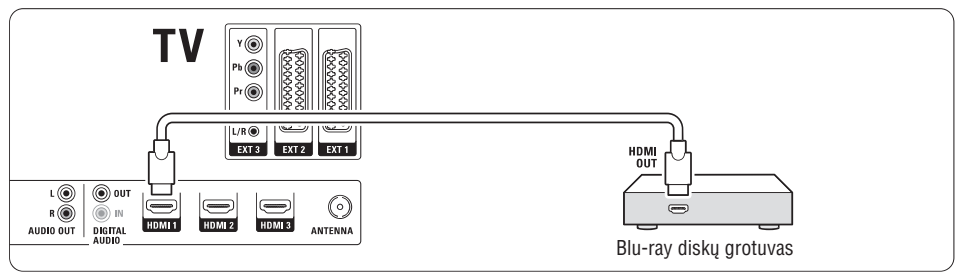

#### **7.3.4 DVD áraðymo árenginys ir namø kino sistema**

Naudokite scart laidà, 2 antenos laidus ir vienà skaitmenini audio laida

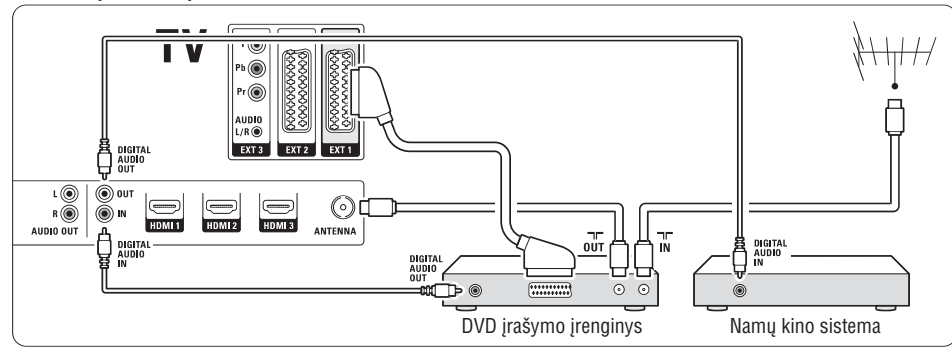

### **7.3.5 DVD áraðymo árenginys ir DVD namø kino sistema**

Naudokite 2 scart laidus, 2 antenos laidus ir vieną skaitmeninį audio laidą.

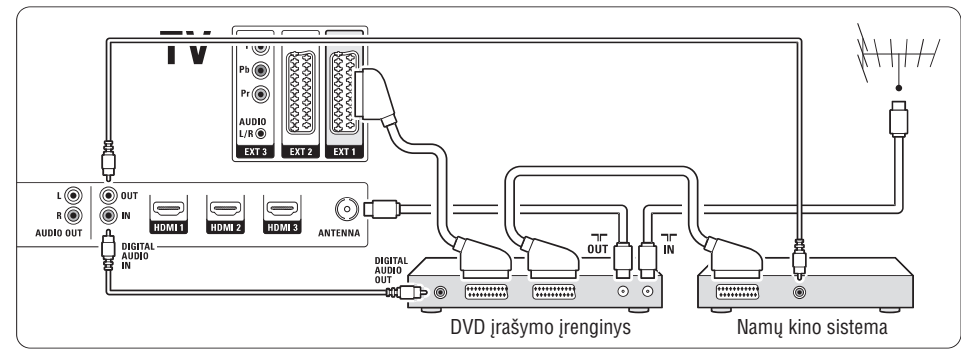

# **7.3.6 Satelitinis imtuvas**

Naudokite scart laidą ir 2 antenos laidus.

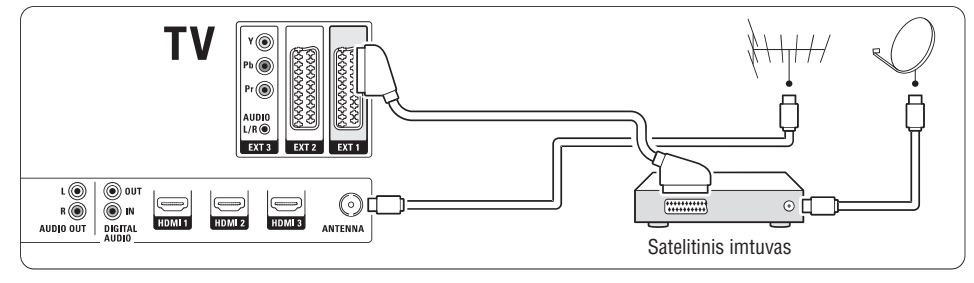

# **5 NAUDOKITËS SAVO TELEVIZORIUMI DAUGIAU**

#### 15.  $AV + \n\pi$

Naudojamas norint pasirinkti prijungtà prietaisà.

- **16. Garsumo reguliavimas** Naudojamas norint reguliuoti televizoriaus garsà.
- **17. Meniu**

Naudojamas norint jiungti / išjungti meniu

**18. Nustatymai**

Naudojamas norint pasiekti greito prisijungimo meniu ar ji išjungti.

**19. Demo**

Naudojamas norint pamatyti demonstracinį meniu ir perþiûrëti televizoriaus funkcijø demonstracijà.

**20. Ekrano informacija**

Naudojamas peržiūrėti kanalo ar programos informacijà, jei tokia pateikiama.

Žiūrėkite skyrelį "**10 Indeksas"** norėdami rasti daugiau informacijos apie kurį nors nuotolinio valdymo pultelio mygtuka

#### **5.1.2 Philips vaizdo ir garso prietaisø valdymas**

Ðiuo nuotolinio valdymo pulteliu galima valdyti daugumà Philips vaizdo ir garso prietaisø.

Jūs galite pasirinkti, ką norite valdyti: DVD, skaitmeninį ar satelitini imtuva (STB), VRC ar AUX preitaisa.

- **1.** Keliskart spauskite **SELECT**, kad pasirinktumėte prietaisa, kurį norite valdyti televizoriaus nuotolinio valdymo pulteliu.
- **2.** Naudokitës reikiamais nuotolinio valdymo pultelio mygtukais norëdami valdyti pasirinktà prietaisà.
- **3.** Norėdami grįžti į televizoriaus žiūrėjimo režimą, spauskite **TV**. Jeigu joks mygtukas nebus paspaustas 60 sekundžiu pultelis automatiškai persijungs į TV režimą.

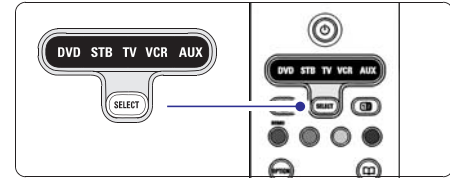

### **5.1.3 Prietaisø funkcijø apþvalga**

Kai pultelis yra nustatomas konkretaus prietaiso valdymui, visi jo mygtukai iðlaiko tokià paèià funkcijà, išskyrus žemiau aprašytus.

**DVD grotuvas** -

 $\bullet$ 

**Option** mygtukas <sup>=</sup> DVD disko meniu **P +/-** = DVD kitas/ankðèiau buvæs takelis **AV** mygtukas <sup>=</sup> DVD sistemos meniu **FAV** mygtukas = mėgstamų takelių pasirinkimas mygtukas <sup>=</sup> DVD subtitrø kalba

**Skaitmeninis ar satelitinis imtuvas** - **P +/-** = kitas/ankðèiau buvæs takelis

**VCR**  $M$ mygtukas = laikmatis  $P^+$  **P**  $+$  / $-$  = indeksas

**AUX** - **MENU** mygtukas <sup>=</sup> sistemos meniu **■** mygtukas = kanalo dažnio parinkimas rankiniu bûdu

# **5.2 TV meniu apþvalga**

Naudodami ekrano meniu jūs galite idiegti savo televizoriø, pareguliuoti vaizdo, garso bei Ambilight nustatymus bei prisijungimo parinktis. Ðiame skyriuje rasite meniu apžvalga bei aprašyma, kaip jais naudotis.

#### **5.2.1 Meniu**

- **1.** Spauskite **Menu** (Meniu) nuotolinio valdymo pultelyje norėdami pamatyti pagrindinį meniu.
- **2.** Spauskite **Menu** (Meniu) norėdami išeiti iš meniu.

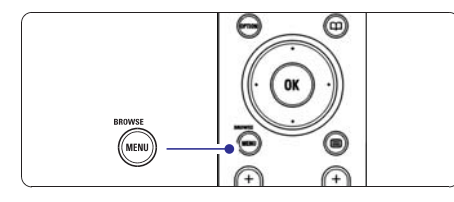

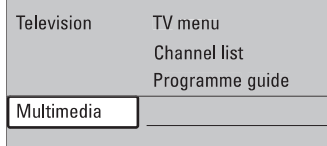

Pagrindiniame meniu matysite šiuos dalykus:

- **TV menu (TV meniu)**

Pasirinkite ši meniu, jei norite idiegti televizoriu. pareguliuoti vaizdo, garso bei Ambilight nustatymus bei kitø funkcijø nustatymus.

- Pasirinkite šį meniu punktą, jei norite peržiūrėti kanalø sàraðà. Èia jûs galite susikurti mėgstamiausių kanalų sarašą.  $\bullet$ **Channel list (Kanalø sàraðas)**
- $\bullet$ **Programme guide (Programø gidas)**

**"5.6 Elektroninis programø gidas".** Šis meniu punktas galimas, kai yra jdiegta skaitmeninių kanalų. Tokiu atveju šis gidas rodo informacijà apie skaitmenines programas. Priklausomai nuo elektroninio programu gido tipo. jūs galite pasiekti suplanuotų skaitmeninių programų sarašą ir lengvai pasirinkti ir nustatyti reikalinga programa. Žiūrėkite skyrelį

 $\bullet$ **Multimedia (Multimedija)**

prietaise. Žiūrėkite skyrelį **"5.9 Nuotraukų peržiūra ir demonstracija, MP3, ..."** Pasirinkite ši punktą norėdami peržiūrėti nuotraukas arba groti muzikà iðsaugotà USB

#### **5.2.2 Naudojimasis meniu**

Išmokite naudotis meniu su šiuo pavyzdžiu.

**1.** Spauskite **Menu** (Meniu) nuotolinio valdymo pultelyje.

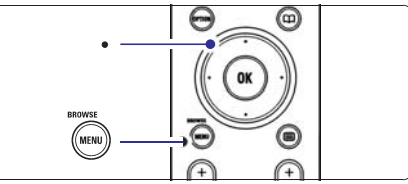

Pagrindinis meniu atsiranda ekrane.

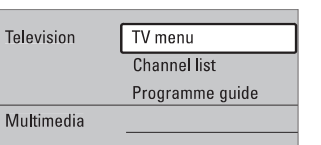

**2.** Spauskite rodyklę į dešinę norėdami patekti į **TV menu** (TV meniu).

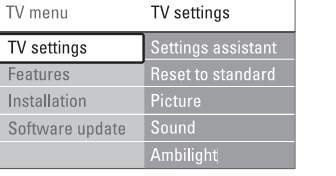

**3.** Spauskite rodyklę į dešinę norėdami patekti į TV settings (TV nustatymai) meniu.

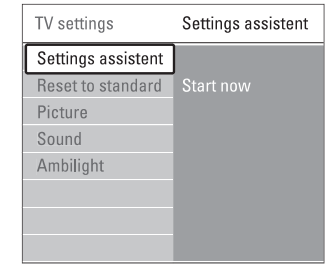

**4.** Spauskite rodyklę žemyn norėdami pasirinkti **Picture** (Vaizdas).

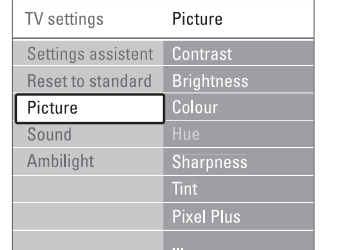

# **7 SUJUNGIMAI**

# **7.3 Prietaisø prijungimas**

Sujungimai parodyti ðiame skyrelyje yra rekomenduojami daugumai naudojamų atvejų. Kiti variantai taip pat galimi.

### **7.3.1 DVD grotuvas**

Naudokite scart laida norėdami prijungti prietaisą prie **EXT1** lizdo televizoriaus galinėje dalyje.

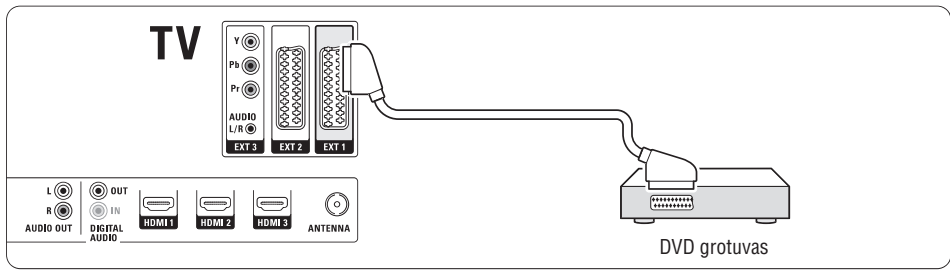

#### **7.3.2 DVD áraðymo árenginys ar skaitmeninis imtuvas**

Naudokite scart laidà ir du antenos laidus.

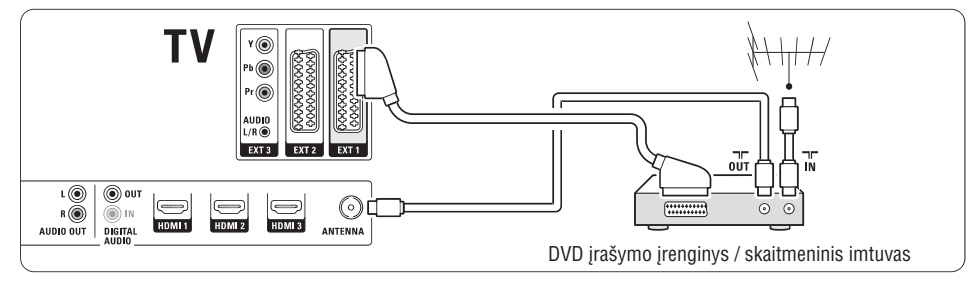

**7.3.3 DVD áraðymo árenginys ir skaitmeninis imtuvas**

Naudokite tris scart laidus ir 3 antenos laidus.

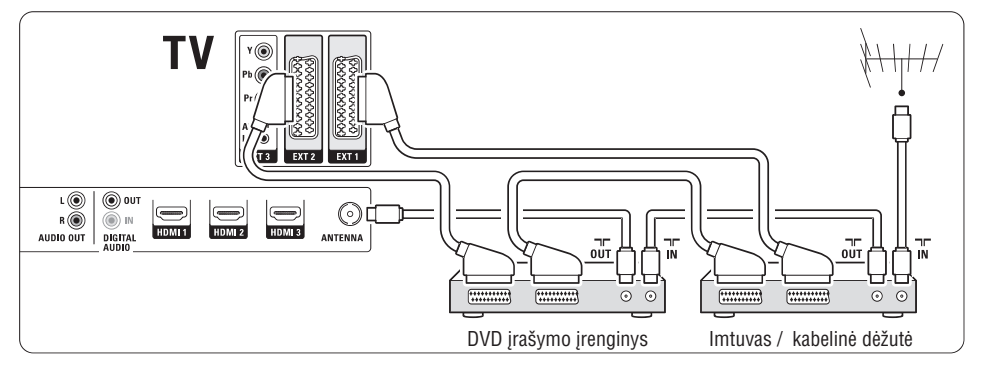

### **7.2.4 S-Video** - gera kokybė ★★

Naudokite S-Video laidà su Audio L/R laidu. Atitaikykite laidų spalvas, kai sujungiate.

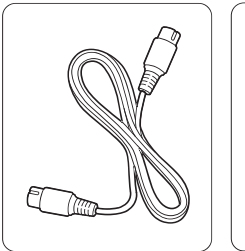

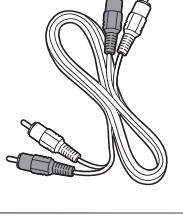

S-Video laidas

Audio L/R laidas raudonas, baltas

### **7.2.5 Video** - Minimali kokybë

Naudokite Video laidà su Audio L/R laidu. Atitaikykite laidų spalvas, kai sujungiate.

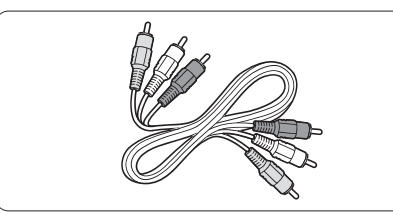

Kombinuotas video - geltonas ir Audio L/R laidas raudonas ir baltas.

#### **7.2.6 Vaizdo sinchronizavimas su garsu**

Norėdami gauti geriausia vaizdo ir garso suderinima ekrane, prijunkite namų kino sistemą prie Audio L/R arba Digital Audio lizdu.

 $\check{\textsf{Z}}$ iūrėkite diagramas **7.3.4** ir **7.3.8** 

Neprijunkite audio signalo ið DVD grotuvo, skaitmeninio imtuvo ar kokio kito prietaiso tiesiai prie namų kino sistemos.

# **5 NAUDOKITËS SAVO TELEVIZORIUMI DAUGIAU**

**5.** Spauskite rodyklę į dešinę norėdami įeiti į vaizdo nustatymo meniu.

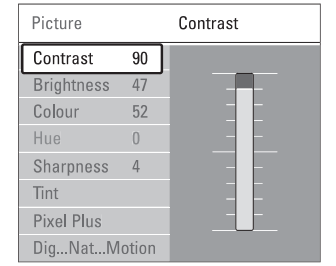

**6.** Spauskite rodyklę žemyn norėdami pasirinkti **Brightness** (ryðkumas).

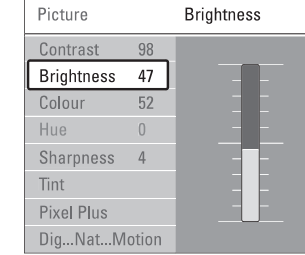

**7.** Spauskite rodyklę į dešinę norėdami įeiti į ryškumo nustatymus.

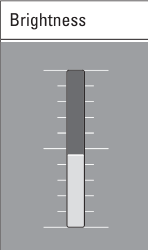

- **8.** Spauskite rodyklę į viršų ar žemyn norėdami pareguliuoti nustatymà.
- **9.** Spauskite rodyklę į kairę norėdami sugrįžti į vaizdo nustatymų meniu arba spauskite **Menu** (Meniu) norëdami iðeiti ið meniu.

# **Pastaba:**

Daugiau nustatymo galimybių atsiranda įdiegus skaitmeninius kanalus ir juos transliuojant.

#### **5.2.3 Greito prisijungimo meniu**

Greito prisijungimo meniu leidžia greitai pasiekti kai kuriuos dažniausiai reikalingus meniu punktus.

Kai skaitmeniniai kanalai jdiegiami ir transliuojami, atitinkami skaitmeniniai nustatymai yra rodomi meniu.

- **1.** Spauskite **Option** (Pasirinkimai) nuotolinio valdymo pultelyje.
- **2.** Spauskite rodyklę į viršų ar žemyn norėdami pažymėti tam tikra nustatyma.
- **3.** Spauskite **OK** norėdami pamatyti pasirinkto dalyko meniu.
- **4.** Spauskite rodykles į viršų, apačią, kairę, dešinę norëdami pareguliuoti nustatymus tame meniu.
- **5.** Spauskite **Option** (Pasirinkimai) norėdami išeiti iš meniu.

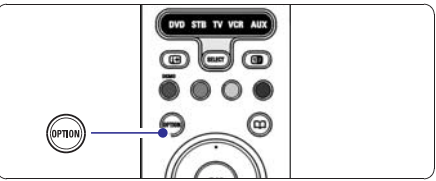

- **Audio language** (Ágarsinimo kalba)  $\check{\mathsf{Z}}$ iūrėkite skyrelį **"5.3.5 Garso nustatymų reguliavimas"**  $\bullet$
- **Subtitle language** (Subtitrų kalba)  $\check{\mathsf{Z}}$ iūrėkite skyrelį **"5.8.3 Skaitmeninių subtitrų kalbos pasirinkimas"**  $\bullet$
- **Subtitles** (Subtitrai) Žiūrėkite skyrelį "**5.8 Subtitrai**"
- **Picture format** (Vaizdo formatas)  $\check{\mathsf{Z}}$ iūrėkite skyrelį **"5.3.4 Plačiaekranio vaizdo formatas"**  $\bullet$
- **Equalizer** (Ekvalaizeris)  $\check{\mathsf{Z}}$ iūrėkite skyrelį **"5.3.5 Garso nustatymų reguliavimas"**
- $\bullet$  **Clock** (Laikrodis)

 $\bullet$ 

 $\bullet$ 

#### Laikrodžio **rodymas**

- **1.** Spauskite **OK** norėdami nustatyti, kad laikrodis bûtø rodomas nuolat.
- **2.** Spauskite **Option** (Pasirinkimai) ir rodyklę į viršų ar þemyn norëdami pasirinkite Clock (laikrodis).
- **3.** Spauskite **OK** norëdami paslëpti laikrodį.

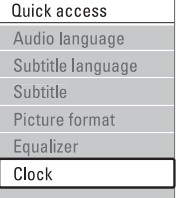

### **5.3 Vaizdo ir garso nustatymai**

Ðiame skyriuje apraðyta, kaip pareguliuoti vaizdo ir garso nustatymus meniu.

#### **5.3.1 Nustatymø pagalbininkas**

Jūs galite pasinaudoti nustatymų pagalbininku, jei norite gido per pagrindinius garso, vaizdo ir Ambilight nustatymus paprasèiausiu bûdu.

- (Nustatymų pagalbininkas) ir spauskite rodyklę į dešinę norėdami įeiti. **1.** Spauskite **Menu** (Meniu) nuotolinio valdymo **Settings assistant** Settings (TV nustatymai) <sup>&</sup>gt; pultelyje ir pasirinkite TV menu (TV meniu) <sup>&</sup>gt; TV
- **2.** Spauskite **OK**.
- **3.** Spauskite žalia mygtuka nuotolinio valdymo pultelyje norëdami paleisti pagalbininkà.
- **4.** Spauskite rodyklę kairėn norėdami pasirinkti kairiàjà deðiniàjà pusæ savo pasirinkimui
- **5.** Spauskite žalią mygtuką norėdami pereiti prie kito nustatymo. Jūs pereisite per keleta nustatymų. Kai baigsite, televizorius paklaus jûsø, ar jûs norite išsaugoti nustatymus.
- **6.** Spauskite žalią mygtuką norėdami išsaugoti visus savo nustatymus.
- **7.** Spauskite **Menu** norėdami išeiti iš šio meniu.

### **5.3.2 Standartiniø nustatymø atkûrimas**

Šis pasirinkimas atkuria viena iš numatytų nustatymų rinkinių. Kiekvieną rinkinį sudaro vaizdo, garso ir ambilight nustatymai.

- (Atkurti standartinį) ir spauskite rodyklę į dešinę **1.** Spauskite **Menu** (Meniu) nuotolinio valdymo **Reset to standard** Settings (TV nustatymai) <sup>&</sup>gt; pultelyje pasirinkite TV menu (TV meniu) <sup>&</sup>gt; TV norėdami patekti į sąrašą.
- **2.** Spauskite rodyklę į viršų ar žemyn norėdami pasirinkti nustatymà.
- **3.** Spauskite žalią mygtuką norėdami išsaugoti savo nustatymà.
- **4.** Spauskite **Menu** norėdami išeiti iš šio meniu.

Standartiniai nustatymai: Current (Dabartinis), Natural (Natûralus), Vivid (Judrus), Movie (Kinas).

#### **5.3.3 Vaizdo nustatymai**

Ðiame skyriuje apraðyta, kaip pareguliuoti vaizdo **nu**statymus.

- **1.** Spauskite **Menu** (Meniu), tada nuotolinio valdymo pultelyje pasirinkite TV menu (TV meniu) <sup>&</sup>gt; TV Settings (TV nustatymai) > **Picture** (Vaizdas) ir spauskite rodykle j dešine noredami patekti j saraša.
- **2.** Spauskite į viršų ar apačią norėdami pasirinkti nustatymà.

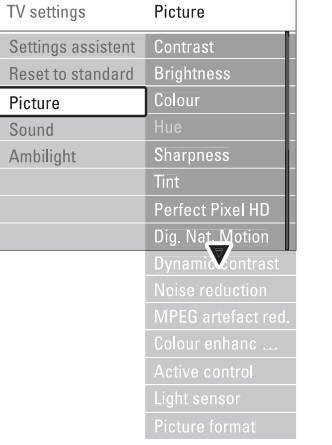

**Contrast (Kontrastas)**  $\bullet$ 

Pakeičia šviesiu vaizdo daliu ryškumo lygi, tačiau palieka tamsias dalis nepakeistas.

- **Brightness (Ryðkumas)**
- Keičia šviesumo Ivgi visame vaizde. **Colour (Spalva)**

Keičia spalvų sotį.  $\bullet$ 

 $\bullet$ 

 $\bullet$ 

 $\bullet$ 

**Hue (Atspalviø tonai)**

Jei NTSC transliuojamas, ðis reguliavimas kompensuoja spalvø pakeitimus.

- Keičia smulkių detalių ryškumą. **Sharpness (Aðtrumas)** -
- **Tint (Atspalvis)**

Nustato spalvų gamą į Normal (Normali), Warm<br>(Šilta - rausva) arba Cool (Šalta - melsva). Pasirinkite Custom (Kitas) norëdami patys nureguliuoti spalvu gama.

**Custom tint (Kitas atspalvis)** 0

Jei Tint (Atspalvio) meniu pasirinkote patys nustatyti spalvø gamà, jûs galite viskà sureguliuoti patys.

Spauskite žalią mygtuką norėdami pasirinkti atitinkama stulpelj ir pakeisti reikšme:

- R-WP red whitepoint
- G-WP green whitepoint -
- B-WP blue whitepoint
- R-BL red blacklevel
- G-BL green blacklevel -

# **7 SUJUNGIMAI**

# **7.2 Apie sujungimus**

Šiame skyrelyje sužinosite, kaip geriausiai atlikti sujungimus savo prietaisui. Ðeði lizdai yra paruoðti naudojimui prietaiso galinëje dalyje: EXT1, EXT2, EXT3, HDMI1, HDMI2 ir HDMI3. Prijunkite savo prietaisus su aukðèiausia galima sujungimo kokybe. Ieðkokite aukðèiausios kokybës jungties savo prietaise ir naudokite jà jungdami prietaisà su televizoriumi.

#### **Sujungimo paruoðimas**

Kai sujungimai atlikti, televizorius turi žinoti, kokie sujungimai padaryti ir koks prietaisas prijungtas prie kiekvieno lizdo. Naudodamiesi TV menu (TV meniu) atlikite tai. Žiūrėkite skyrelį **"7.4 Pasiruošimas** . **sujungimui"**

#### **7.2.1 HDMI** - aukščiausia kokybė ★★★★★

HDMI sujungimas turi geriausià vaizdo ir garso kokybæ. Viename kabelyje apjungta video ir audio signalai. Naudokite HDMI HD televizijos signalams. Prietaisas, prijungtas su HDMI prie televizoriaus gali tik siusti signalus i jūsų televizorių. Prietaisas negali priimti ir áraðyti audio ar video ið jûsø televizoriaus.

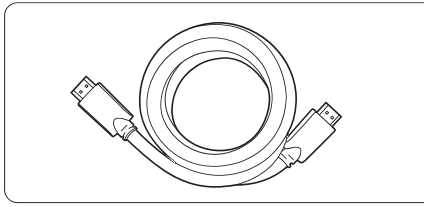

HDMI kabelis (maks. 5 m)

#### **Patarimas**

Naudokite HDMI/DVI adapteri, jei jūsų prietaisas turi tik DVI jungti. Tokiu atveju reikalingas papildomas audio laidas, kad sujungimas būtų baigtas.

#### **Pastaba**

HDMI palaiko HDCP (High-bandwith Digital Contents Protection). HDCP yra nuo kopijavimo atsaugotas signalas, gaunamas su HD turiniu (DVD ar Blu-ray disku).

### **7.2.2 YPbPr** - aukštesnė kokybė ★★★★

Naudokite Component Video YPbPr jungtis kartu su Audio L/R jungtimis. Atitaikykite laidu spalvas, kai suiungiate.

YPbPr susidoroja su HD televizijos signalais.

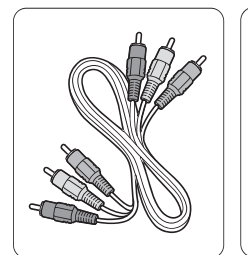

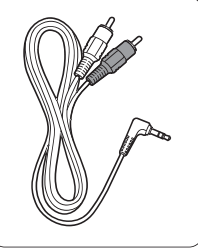

Component Video YPbPr  $l$ aidas - raudonas, žalias mëlynas

Audio L/R i stereo ausiniø lizdà laidas

### **7.2.3 Scart** - gera kokybė ★★★

Vienas laidas suderina video ir audio signalus. Scart jungtys susidoroja su RGB video, tačiau ne su HD televizijos signalais.

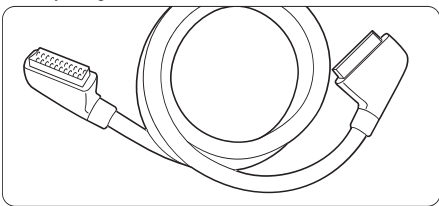

Scart laidas

## **7.1 Sujungimø apþvalga**

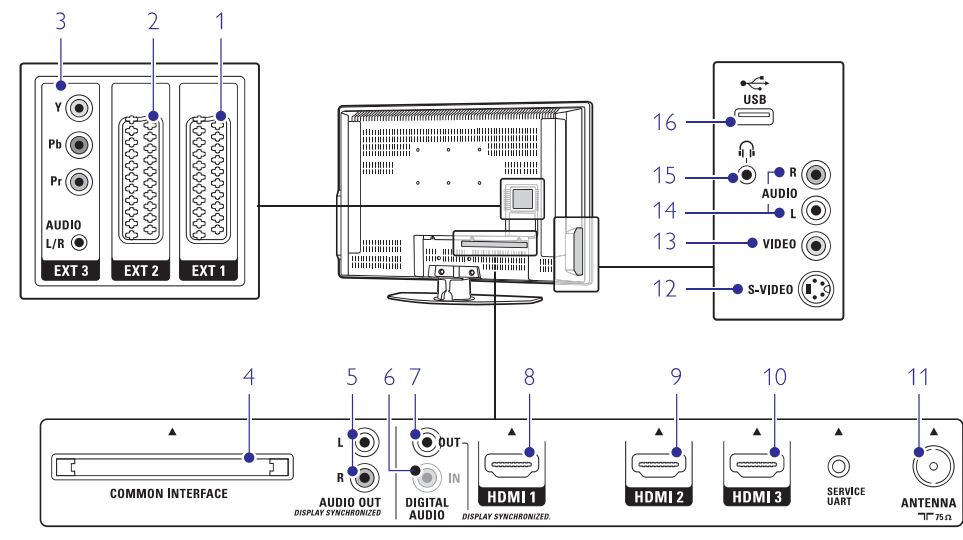

#### **Jungtys prietaiso galinëje dalyje Ðoninës jungtys**

**1. EXT1**

Scart jungtis, skirta DVD grotuvo, video kasečiu grotuvo, skaitmeninio imtuvo, žaidimų konsolės prijungimui.

**2. EXT2**

Antra scart jungtis.

**3. EXT3**

Komponentas Video Y Pb <sup>r</sup> ir Audio L/R jungtims DVD grotuvo, skaitmeninio imtuvo, žaidimu konsolës prijungimui ir t.t.

**4. Common Interface lizdas** Lizdas, naudojamas prijungti CAM (Conditional Access Module)

**5. Audio Out L/R** Garso prijungimo lizdas, skirtas prijungti namu kino sistemai ir pan.

**6. Digital Audio In (jei yra)**

Garso áeinantis lizdas, skirtas naudojimui su HDMI jungtimis su HDMI-DVI adapteriais.

#### **7. Digital Audio Out**

Garso prijungimo lizdas, skirtas prijungti namu kino sistemai ir pan.

#### **8. HDMI 1 In**

HDMI jungtis Blu-ray diskø grotuvui, HD skaitmeniniam imtuvui ar HD žaidimų konsolei ir t.t.

### **9. HDMI 2 In**

Antra HDMI jungtis

- **10. HDMI 3 In** Trečia HDMI jungtis
- **11. Antenos lizdas**

**12. S-Video**

S-Video ieinantis lizdas, skirtas naudoti su Audio L/R jungtimis filmavimo kamerai, žaidimu konsolei  $irt<sup>2</sup>$ 

**13. Video**

Video áeinantis lizdas, skirtas naudoti su Audio L/R jungtimis filmavimo kamerai, žaidimu konsolei ir t.t.

**14. Audio L/R**

Audio lizdas filmavimo kamerai, žaidimu konsolei ir t.t.

**15. Ausinës**

Stereo ausiniu lizdas

**16. USB**

USB jungtis

# **5 NAUDOKITËS SAVO TELEVIZORIUMI DAUGIAU**

#### - **Pixel Plus**

Ájungia ar iðjungia Pixel Plus funkcijà, idealiausià vaizdo nustatymà.

 $\bullet$ **HD Natural Motion** (Skaitmeninis natûralus judëjimas)

Sumažina mirgėjimą ir atkuria tolygų judėjimą, vpač žiūrint kino filmus. Galite pasirinkti Minimum (Minimalus), Maximum (Maksimalus) arba Off (Iðjungtas).

 $\bullet$ **100Hz LCD**

Jjungia ar išjungia 100Hz LCD funkcija

 $\bullet$ **Dynamic contrast** (Dinaminis kontrastas) Pagerina vaizdo kontrastà ekrane, kai vaizdas ekrane keièiasi.

Galite pasirinkti Minimum (Minimalus), Medium (Vidutinis), Maximum (Maksimalus) arba Off (Iðjungtas). Rekomenduojamas Medium (Vidutinis) lygis.

- $\bullet$ **Noise reduction** (Triukðmo ðalinimas) Išfiltruoja ir sumažina triukšma vaizde. Galite pasirinkti Minimum (Minimalus), Medium (Vidutinis), Maximum (Maksimalus) arba Off (Iðjungtas).
- **MPEG artefact reduction** (MPEG klaidø mažinimas)

Pagerina skaitmeniniu vaizdu perdavima. Galite ijungti arba išjungti.

- **Colour enhancement** (Spalvø pagerinimas) Padaro spalvas gyvesnes ir pagerina detalių, ryškių spalvu ryškuma. Galite pasirinkti Minimum (Minimalus), Medium (Vidutinis), Maximum (Maksimalus) arba Off (Iðjungtas). Rekomenduojamas Medium (Vidutinis) lygis.
- **Active control** (Aktyvus valdymas) Ištaiso jeinanti signala, kad būtų rodomas geriausias vaizdas. Ájungia arba iðjungia aktyvaus valdymo funkcijà.
- **Light sensor** (Ðviesos sensorius) Reguliuoja vaizdo ir ambilight nustatymus pagal apðvietimo sàlygas kambaryje.
- **Picture format** (Vaizdo formatas) Þiûrëkite skyrelá **"5.3.4 Plaèiaekranis vaizdo formatas"**

### **5.3.4 Plaèiaekranis vaizdo formatas**

Venkite juodu juostu ekrano šonuose arba viršuje ir apačioje. Pakeiskite vaizdo formata į tokį, kuris pilnai užpildo ekrana.

- **1.** Spauskite **Menu** ir pasirinkite TV menu > TV settings <sup>&</sup>gt; Picture <sup>&</sup>gt; Picture format ir spauskite rodykle i dešine norėdami patekti į vaizdo formatavimo meniu.
- **2.** Spauskite rodyklę į viršų arba apačią norėdami pasirinkti vieną iš galimų vaizdo formatų.
- **3.** Spauskite rodyklę į viršų norėdami pakelti vaizdą aukštyn, kad dalinai uždengti subtitrai būtų geriau matomi.

## **Patarimas**

Automatinis nustatymas rekomenduojamas, kad kuo mažiau jums trukdytu.

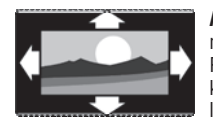

**Automatinis formatas** nenaudoti su kompiuteriu. Padidina vaizda automatiškai. kad užpildytu ekrana. Subtitrai lieka matomi.

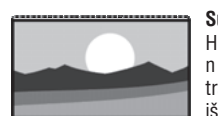

**Super zoom** - nenaudoti su HD. Paðalina juodas juostas nuo ekrano ðonø 4:3 transliacijø metu. Minimalus iškraipymas.

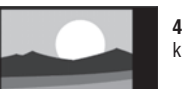

**4:3** - nenaudoti su HD. Rodo klasikini 4:3 formata.

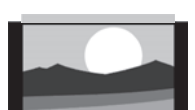

**Kino iðplëtimas 14:9** nenaudoti su HD. Pakeièia klasikini 4:3 formata i 14:9.

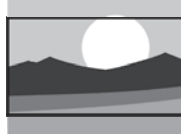

**Kino iðplëtimas 16:9** nenaudoti su HD. Pakeièia klasikini 4:3 formata i 16:9.

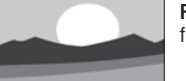

**Platus ekranas.** Ištempia 4:3 formata i 16:9.

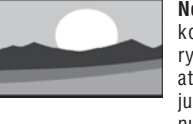

**Nepakeistas** (tik su DH ir kompiuteriu). Maksimalus ryðkumas. Iðkraipymai gali atsirasti ðonuose. Juodos juostos gali atsirasti žiūrint nuotraukas ið kompiuterio.

# **Pastaba**

(Sujungimų) meniu. Žiūrėkite skyrelį **"7.4.3 Prietaisų pavadinimas"** Nepamirðkite pavadinti sujungimo Connection

#### **5.3.5 Garso nustatymai**

Ðiame skyriuje apraðyta, kaip pareguliuoti garso

- **1.** Spauskite **Menu** (Meniu) nuotolinio valdymo Settings (TV nustatymai) > **Sound** (Garsas) ir pultelyje ir pasirinkite TV menu (TV meniu) <sup>&</sup>gt; TV spauskite rodyklę j dešinę norėdami patekti j saraša.
- **2.** Spauskite į viršų ar žemyn norėdami pasirinkti nustatymà.

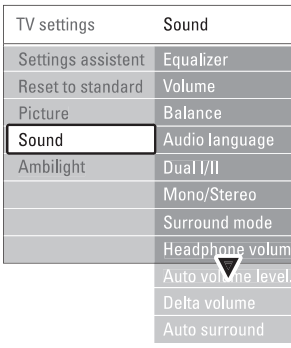

 $\bullet$ **Ekvalaizeris**

Taip pat žiūrėkite skyrelį "**5.2.3 Greitojo prisijungimo meniu".** Keičia bosu ir žemu dažniu nustatymus. Pasirinkite atitinkama stulpeli norėdami pakeisti nustatymą.

 $\bullet$ **Garsumas**

Keičia garsumo Ivgi

Installation (Įdiegimas) > **Preferences** Kai reguliuojate garsumą, simbolis ⊿ ir garsumo juostelė pasirodo. Jei norite, kad tai nebūtu rodoma, pasirinkite TV menu (TV meniu) <sup>&</sup>gt; (Nustatymai) ir spauskite rodyklę į dešinę norėdami patekti į sarašą ir pasirinkite "Volume bar off" (Išjungti garso juostelę).

- **1.** Spauskite į viršų ar žemyn norėdami pasirinkti **Volume bar** (Garsumo juostelë).
- **2.** Spauskite rodyklę į dešinę norėdami įeiti.
- **3.** Pasirinkite **On** (Įjungta) norėdami aktyvuoti laikiną juostelës rodymà, kai reguliuojamas garsumas.
- $\bullet$ **Balansas**

Nustato balansà tarp kairës ir deðinës pusës garsiakalbių, kad geriausiai tiktų jūsų klausymosi pozicijai.

 $\bullet$ **Audio kalba**

> visam laikui, žiūrėkite skyrelį "**6 Kanalų** Kai skaitmeniniai kanalai idiegiami ir transliuojami. kalbu, kuriomis galima žiūrėti programa, sarašas rodomas. Taip pat žiūrėkite skyrelį "5.2.3 Greitojo prisijungimo meniu". Norëdami pakeisti kalbà

### **ádiegimas"**

 $\bullet$ 

nustatymus.<br>
nustatymus.<br>
Skirtinga transliacijos kalbū.<br>
skirtinga transliacijos kalbū. **Dual I / II**

> $\bullet$ **Mono / stereo**

Jei stereo transliacija galima, jûs galite pasirinkti Mono arba Stereo garsà tam kanalui.

- **Surround reþimas**

Pasirinkite, norëdami pasirinkti labiau erdvini garsà, jei toks transliuojamas ið prijungto prietaiso.

- **Ausiniø garsumas**

Keičia ausinių garsumą. Jei norite nutildyti televizoriaus garsiakalbius, spauskite nuotolinio valdymo pultelyje.

- Sumažina staigius garso pokyčius reklaminių pauzių pradžioje arba periungiant kanalus. Jiunkite arba iðjunkite.  $\bullet$ **Automatinis garsumo reguliatorius**
- $\bullet$ **Garsumo skirtumas**

Išlygina garsumo skirtumus tarp kanalu ar prijungtu prietaisu.

- **1.** Perjunkite kanalą ar pasirinkite pageidaujamą prietaisà, kuriam norite iðlyginti garsumà.
- **2.** Pasirinkite **Delta volume** (Garsumo skirtumas) garso meniu ir pakeiskite garsumo lygi.
- $\bullet$ **Automatinis surround**

Automatiškai perjungia j geriausia erdvinį garsą atitinkamai pagal transliacija. Jiunkite arba išiunkite

# **6 KANALØ ÁDIEGIMAS**

### **6.3.2 Kanalo iðtrynimas ar ádiegimas ið naujo**

Norėdami ištrinti idiegta kanala, kad daugiau nebūtų galima jo žiūrėti arba iš naujo idiegti kanala, atlikite šiuos nurodymus.

- **1.** Spauskite **Menu** (Meniu) nuotolinio valdymo (Kanalų įdiegimas) > **Rearrange** (Perskirstyti). pultelyje ir pasirinkite TV menu (TV meniu) <sup>&</sup>gt; Installation (Idiegimas) > Channel installation
- **2.** Spauskite rodyklę į dešinę norėdami įeiti į kanalų saraša.
- **3.** Spauskite rodykles į viršų ar žemyn kanalų sąraše norëdami pasirinkti kanalà, kurá norite iðtrinti ar idiegti iš naujo.
- **4.** Spauskite žalią mygtuką norėdami ištrinti ar iš naujo idiegti kanala.
- **5.** Spauskite **Menu** (Meniu) norėdami išeiti iš meniu.

#### **6.3.3 Kanalø perskirstymas**

Keičia kanalų eilės tvarką.

- **1.** Spauskite **Menu** (Meniu) nuotolinio valdymo (Kanalų įdiegimas) > **Rearrange** (Perskirstyti). pultelyje ir pasirinkite TV menu (TV meniu) <sup>&</sup>gt; Installation (Idiegimas) > Channel installation
- **2.** Spauskite rodyklę į dešinę norėdami įeiti į kanalų saraša.
- **3.** Spauskite rodykles į viršų ar žemyn kanalų sąraše norëdami pasirinkti kanala, kuri norite perkelti.
- **4.** Spauskite geltoną mygtuką norėdami perkelti kanala aukštyn savo saraše.
- **5.** Spauskite mėlyna mygtuką norėdami perkelti kanala žemyn savo sąraše.
- **6.** Spauskite **Menu** (Meniu) norėdami išeiti iš meniu.

### **6.4 Automatinis kanalø valdymas**

Vienà kartà per parà, 3 val., visi galimi televizijos kanalai yra automatiðkai atnaujinami. Atnaujinimas atliekamas, jei televizorius yra budėjimo režime.

Anksčiau idiegti kanalai, kurių per atnaujinima programa neranda, yra pašalinami iš kanalu sarašo.

Jūs galite atlikti šį atnaujinimą patys bet kada panorėje.

- **1.** Spauskite **Menu** (Meniu) nuotolinio valdymo (Kanalų įdiegimas) > **Installation update** (Įdiegimo pultelyje ir pasirinkite TV menu (TV meniu) <sup>&</sup>gt;  $Instantie$   $(Idieqimas)$  > Channel installation atnaujinimas).
- **2.** Spauskite rodyklę į dešinę norėdami įeiti į įdiegimo atnaujinimo meniu.
- **3.** Spauskite **OK**.
- **4.** Spauskite žalią mygtuką, kad pradėtumėte. Atnaujinimas prasideda ir gali užtrukti keleta minuèiø.
- **5.** Kai atnaujinimas baigiamas, spauskite raudoną mygtuką norėdami grįžti į kanalų įdiegimo meniu.
- **6.** Spauskite **Menu** (Meniu) norëdami išeiti iš meniu.

# **6.5 Skaitmeninio priëmimo testas**

Jei jûs gaunate skaitmeninës televizijos signalà, jûs galite patikrinti signalo kokybæ ir stiprumà kiekvienam kanalui.

- **1.** Pasirinkite kanalą.
- **2.** Spauskite **Menu** (Meniu) nuotolinio valdymo (Kanalų įdiegimas) > **Digital: test reception** pultelyje ir pasirinkite TV menu (TV meniu) <sup>&</sup>gt;  $Instantin$   $(dieqimas) > Channel$  installation (Skaitmeninis: tikrinti priëmimà).
- **3.** Spauskite rodyklę į dešinę norėdami įeiti.
- **4.** Spauskite **OK**. Kanalo dažnis, tinklo pavadinimas, signalo kokybė ir stiprumas parodomas.
- **5.** Spauskite žalią mygtuką norėdami pradėti arba tiesiai iveskite kanalo dažnj, kurj norite patikrinti. Jei signalo kokybë ir stiprumas yra prasti, pakoreguokite antenos pozicijà.
- **6.** Spauskite geltoną mygtuką norėdami išsaugoti dažni, jei signalo kokybė ir stiprumas yra geri.
- **7.** Spauskite raudoną mygtuką norėdami sugrįžti į kanalu idiegimo meniu.
- **8.** Spauskite **Menu** (Meniu) norėdami išeiti iš meniu.

# **Patarimas**

Norėdami pasiekti geriausių rezultatų, susisiekite su profesionaliu antenu idiegėju.

# **6.6 Gamyklos nustatymai**

Jei pasimetëte vaizdo, garso ir Ambilight nustatymuose, jûs galite atkurti televizoriaus nustatymus, kurie buvo nustatyti gamykloje.

- **1.** Spauskite **Menu** (Meniu) nuotolinio valdymo Installation (Įdiegimas) > **Factory settings** pultelyje ir pasirinkite TV menu (TV meniu) <sup>&</sup>gt; (Gamyklos nustatymai).
- **2.** Spauskite rodyklę į dešinę norėdami įeiti į gamyklos nustatymø meniu.
- **3.** Spauskite **OK**.
- **4.** Spauskite **Menu** (Meniu) norėdami išeiti iš meniu.

**Pastaba**

Kanalų įdiegimo nustatymai nėra keičiami

# **6 KANALØ ÁDIEGIMAS**

## **6.2 Analoginiai kanalai: rankinis ádiegimas**

Jûs galite surasti analoginius televizijos kanalus vienà po kito rankiniu bûdu.

#### **6.2.1 Sistemos pasirinkimas**

- **1.** Spauskite **Menu** (Meniu) nuotolinio valdymo (Kanalų įdiegimas) > **Analogue: Manual installation** (Analoginiai kanalai: rankinis pultelyje ir pasirinkite TV menu (TV meniu) <sup>&</sup>gt; Installation (Idiegimas) > Channel installation idiegimas).
- **2.** Spauskite rodyklę į dešinę norėdami įeiti į rankinio idiegimo meniu.

**System** (Sistema) yra paryðkinta.

- **3.** Spauskite rodyklę į dešinę norėdami įeiti į sistemų saraša.
- Spauskite rodykles į viršų ar žemyn norėdami **4.** pasirinkti savo šali ar pasaulio dali, kurioje dabar esate.
- **5.** Spauskite rodyklę į kairę norėdami sugrįžti į rankinio įdiegimo meniu.

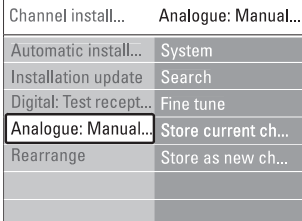

#### **6.2.2 Naujo kanalo paieðka ir iðsaugojimas**

- **1.** Spauskite **Menu** (Meniu) nuotolinio valdymo (Analoginiai kanalai: rankinis įdiegimas) > **Search** pultelyje ir pasirinkite TV menu (TV meniu) <sup>&</sup>gt;  $Instantie$   $(Idieqimas)$  > Channel installation (Kanalu idiegimas) > Analogue: Manual installation (Paieðka).
- **2.** Spauskite rodyklę į dešinę norėdami įeiti į paieškos meniu.
- **3.** Spauskite raudoną mygtuką norėdami patys įvesti dažnj arba spauskite žalia mygtuka noredami ieðkoti kito kanalo.

### **Patarimas**

Jei žinote reikalinga dažni, iveskite tris dažnio skaičius naudodamiesi skaièiø mygtukais nuotolinio valdymo pultelyje.

- **4.** Spauskite rodyklę į kairę, kai naujas kanalas surandamas.
- **5.** Pasirinkite **Store as new channel** (Išsaugoti kaip naujà kanalà) norëdami iðsaugoti naujà kanalà su nauju numeriu.
- **6.** Spauskite rodyklę į dešinę norėdami įeiti.

**7.** Spauskite **OK**.

**Done** (Atlikta) pasirodo.

**8.** Spauskite **Menu** (Meniu) norëdami išeiti iš kanalų idiegimo meniu.

#### **6.2.3 Kanalo daþnio patikslinimas**

Jūs galite patikslinti kanalo dažni, jei priėmimo signalas prastas.

- **1.** Spauskite **Menu** (Meniu) nuotolinio valdymo (Analoginiai kanalai: rankinis įdiegimas) > **Fine tune** (Patikslinti). pultelyje ir pasirinkite TV menu (TV meniu) <sup>&</sup>gt;  $Instantie$   $(Idieqimas)$  > Channel installation  $(Kanaly$  *jdiegimas* $)$  > Analogue: Manual installation
- **2.** Spauskite rodyklę į dešinę norėdami įeiti į patikslinimo meniu.
- **3.** Spauskite rodykles į viršų ar žemyn norėdami pareguliuoti dažni.
- **4.** Spauskite rodyklę į kairę kai baigiate.
- **5.** Pasirinkite **Store current channel** (Išsaugoti dabartini kanala) norëdami išsaugoti patikslinta kanalo dažni po dabartiniu kanalo numeriu.
- **6.** Spauskite rodyklę į dešinę norėdami įeiti.
- **7.** Spauskite **OK**. **Done** (Atlikta) pasirodo.
- **8.** Spauskite **Menu** (Meniu) norėdami išeiti iš kanalų idiegimo meniu.

# **6.3 Iðsaugotø kanalø perskirstymas**

Norëdami pervadinti, pakeisti tvarkà, iðtrinti ar ið naujo ádiegti kanalà, skaitykite ðá skyrelá.

#### **6.3.1 Kanalo pervadinimas**

Priskirkite ar pakeiskite kanalo pavadinimà, kai kanalo pavadinimas dar nenustatytas.

- **1.** Spauskite **Menu** (Meniu) nuotolinio valdymo (Kanalų įdiegimas) > **Rearrange** (Perskirstyti). pultelyje ir pasirinkite TV menu (TV meniu) <sup>&</sup>gt; Installation ( $Idi$ egimas) > Channel installation
- **2.** Spauskite rodyklę į dešinę norėdami įeiti į kanalų saraša.
- **3.** Spauskite rodykles į viršų ar žemyn kanalų sąraše norëdami pasirinkti kanala, kuri norite pervadinti.
- **4.** Spauskite raudoną mygtuką.
- **5.** Spauskite rodyklę į kairę arba į dešinę norėdami pasirinkti simbolį arba rodykles į viršų ar žemyn **s**pecialieji ženklai yra tarp **z** ir **A**. norëdami pakeisti simboli. Tarpeliai, numeriai ir kiti
- **6.** Spauskite žalią mygtuką arba **OK** norėdami užbaigti.

### **Patarimas**

Naudojantis geltonu mygtuku, visi simboliai gali bûti iðtrinti. Naudojantis mëlynu mygtuku jûs galite iðtrinti pažymėta simboli

# **5 NAUDOKITËS SAVO TELEVIZORIUMI DAUGIAU**

## **5.4 Teletekstas**

Jûsø televizorius turi 1200 puslapius atminties, kurioje saugomi teleteksto puslapiai ir sub-puslapiai, kad sumažintu laukimo laika.

Norëdami pasirinkti teleteksto puslapi, skaitykite skyreli **"4.6 Teleteksto puslapio pasirinkimas".**

#### **5.4.1 Puslapio numerio sub-puslapiø pasirinkimas**

Teleteksto puslapio numeris gali turëti keletà subpuslapiø. Ðie puslapiai rodomi juostelëje ðalia pagrindinio puslapio numerio.

- **1.** Spauskite  $\boldsymbol{\Xi}$ .
- **2.** Pasirinkite teleteksto puslapį.
- **3.** Spauskite rodyklę į kairę arba į dešinę norėdami pasirinkti sub-puslapi.

#### **5.4.2 Teleteksto transliacijø turinio pasirinkimas**

Teleteksto turinys nëra transliuojamas visu televizijos kanalø. Jûs galite lengvai pereiti nuo vieno dalyko prie kito nenaudodami puslapiu numeriu.

- **1.** Spauskite  $\blacksquare$ .
- **2.** Spauskite 다. Puslapių turinys parodomas.
- **3.** Spauskite rodykles į viršų ar apačią, aukštyn ar žemyn norėdami pasirinkti dalyką.
- **4.** Spauskite **OK** norėdami peržiūrėti puslapį.

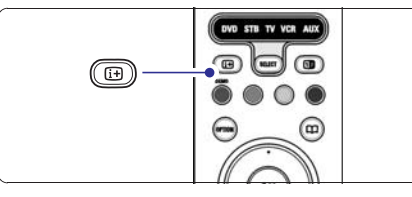

### **5.4.3 Dvigubo vaizdo teletekstas**

Jûs galite þiûrëti teletekstà ir matyti kanalo transliacijà vienà ðalia kito.

- **1.** Spauskite **12** norėdami įjungti dvigubo vaizdo teletekstà.
- **2.** Spauskite **D** dar kartą norėdami pamatyti įprastą teletekstà.
- **3.** Spauskite **I** norėdami išjungti teletekstą.

#### **5.4.4 Paieðka teletekste**

Greitai pereikite prie dalyko, susieto su puslapių numeriu serija arba ješkokite specifiniu žodžiu teleteksto puslapiuose.

- **1.** Spauskite  $\equiv$ .
- **2.** Spauskite **OK** norėdami paryškinti pirmąjį žodį ar numeri.
- **3.** Spauskite rodykles į viršų ar apačią, aukštyn ar žemyn norėdami pereiti prie kito žodžio ar puslapio numerio.
- **4.** Spauskite **OK** norėdami ieškoti puslapio, kuriame yra paryškintas žodis ar numeris.
- **5.** Spauskite rodyklę į viršų, kol joks žodis ar numeris nebebus pažymėtas, jei norite baigti paieška.

#### **5.4.5 Teleteksto puslapiø padidinimas**

Kad bûtø patogiau skaityti, jûs galite padidinti teleteksto puslapius.

- **1.** Spauskite  $\equiv$  ir pasirinkite teleteksto puslapį.
- **2.** Spauskite **Option** (Pasirinkimai) nuotolinio valdymo pultelyje norëdami padidinti virðutinæ puslapio dali.
- **3.** Spauskite **Option** (Pasirinkimai) dar kartą norëdami padidinti apatine puslapio dalj.
- **4.** Spauskite rodykles į viršų ar žemyn norėdami naršyti po padidinta puslapi.
- **5.** Spauskite **Option** (Pasirinkimai) dar kartą norėdami sugrįžti į normalų puslapio dydį.

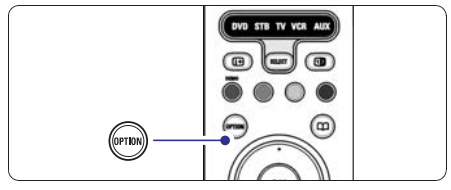

#### **5.4.6 Teleteksto meniu**

Naudodamiesi nustatymais teleteksto meniu jûs galite pamatyti paslëptà informacijà, leisti puslapiams keistis automatiškai ir keisti ženklu nustatymus.

- **Reveal (Atskleisti)**

Paslėpti arba atskleisti informacija puslapiuose. tokia kaip mislių ir galvosūkių sprendimai.

- $\bullet$ **Cycle subpages (Puslapiø vertimas)** Jei pasirinktame puslapyje yra sub-puslapiu, jūs galite nustatyti, kad puslapiai keistusi automatiškai.
- **Language (Kalba)** Kai kurios kalbos naudoja skirtingus kalbos ženklų rinkinius. Pasirinkite atitinkamà grupæ, kad tekstas bûtø rodomas teisingai.
- **1.** Spauskite **国**.
- **2.** Spauskite **Menu** (Meniu).

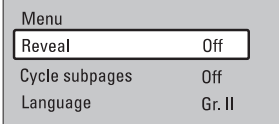

- **3.** Spauskite rodykles į viršų ar žemyn norėdami pasirinkti reikiamà nustatymà.
- **4.** Spauskite **OK** norėdami pakeisti nustatymą.
- **5.** Spauskite **Menu** (Meniu) norėdami išeiti iš teleteksto meniu.
- **6.** Spauskite norėdami išjungti teletekstą.

#### **5.4.7 Teletekstas 2.5**

Jei toks teletekstas yra transliuojamas jūsų televizijos, jis siūlo daugiau spalvu ir geresne grafika.

Teletekstas 2.5 pagal nutylėjimą yra jjungtas.

- $>$  **Teletext 2.5** ir spauskite rodyklę į dešinę **1.** Spauskite **Menu** (Meniu) nuotolinio valdymo pultelyje ir pasirinkite TV menu (TV meniu) <sup>&</sup>gt; Installation (Jdiegimas) > Preferences (Nustatymai) norėdami įeiti į sąrašą.
- **2.** Pasirinkite on (jjungti) arba off (išjungti).

# **5.5 Mëgstamiausiø kanalø sàraðø sukûrimas**

Jūs galite matyti visu kanalu saraša arba susikurti savo mėgstamų kanalų ir radijo stočių sarašą. Pavyzdžiui, kiekvienas ðeimos narys gali susikurti savo mėgstamiausiųjų saraša.

#### **5.5.1 Mëgstamiausiø sàraðo pasirinkimas**

Išmokite, kaip pasirinkti viena iš savo mėgstamų kanalų sarašu.

- **1.** Spauskite **OK**.
- Pirma karta, pabaigus idiegima, All channels (Visi) kanalai) sàraðas rodomas. Kitais atvejais jums bus rodomas paskutinis naudotas megstamiausiųjų sarašas.

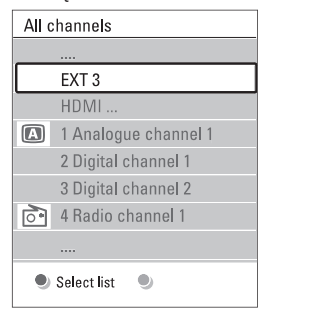

- **2.** Spauskite raudoną mygtuką norėdami pamatyti mėgstamiausiųjų sąrašus.
- **3.** Spauskite rodykles į viršų ar žemyn norėdami pasirinkti saraša.
- **4.** Spauskite **OK**.

Pasirinktas mėgstamiausiųjų sarašas parodomas.

**5.** Spauskite **OK** dar kartą norėdami išeiti.

### **5.5.2 Mëgstamiausiøjø sàraðo sukûrimas**

Sukurkite ir modifikuokite savo megstamiausiuju sąrašą.

- **1.** Spauskite **OK**.
	- Rodomas paskutinis naudotas megstamiausiuju sarašas.
- **2.** Spauskite raudonąjį mygtuką, kad pamatytumėte visus mëgstamiausiuosius sàraðus.
- **3.** Spauskite rodykles į viršų ar žemyn norėdami pasirinkti kanalà.
- **4.** Spauskite **OK**.
- Spauskite žaliají mygtuka, kad patektumėte į Edit (redagavimo) režimą. Pasirinktame sąraše matysite pilna kanalų saraša **5.**
- **6.** Spauskite rodykles į viršų ar žemyn norėdami pažymėti kanalą.
- **7.** Spauskite **OK**, kad pasirinktumėte (atšauktumėte) pažymėtaji kanala. Kanalas bus jtrauktas j (išmestas iš) pasirinktaji saraša.
- Dar karta paspauskite žaliaji mygtuka, kad išeitumėte iš Edit (redagavimo) režimo. **8.**

# **6 KANALØ ÁDIEGIMAS**

Pirmą kartą jiungus televizorių, jūs pasirinkote televizoriaus meniu kalbà ir visi galimi kanalai buvo idienti

Šis skyrelis bus jums naudingas, jei nuspresite iš naujo atlikti pirmini idiegima arba jei jūs norite nustatyti nauja analogini televizijos kanala.

### **Pastabos:**

- Jūs neprivalote atlikti visų aprašytų veiksmų, jei jums to nereikia.
- Idiegimas iš naujo pakeis All channels (Visu kanalu) saraša ir nauji kanalai nebus pridėti nė prie vieno mėgstamiausiųjų sarašo. -

# **6.1 Automatinis ádiegimas**

Ðiame skyriuje apraðyta, kaip ieðkoti ir iðsaugoti visus kanalus automatiðkai.

### **1 þingsnis. Meniu kalba**

Nustato televizoriaus meniu kalbà.

Pereikite prie kito žingsnio, jei kalbos nustatymai yra teisingi.

- spauskite rodyklę į dešinę norėdami įeiti į **Menu 1.** Spauskite **Menu** (Meniu) nuotolinio valdymo Installation (Įdiegimas) > **Languages** (Kalbos) ir **language** (Meniu kalba). pultelyje ir pasirinkite TV menu (TV meniu) <sup>&</sup>gt;
- **2.** Spauskite rodykles į viršų ar žemyn norėdami pasirinkti savo kalbà.
- **3.** Spauskite **OK** norėdami patvirtinti.
- 4. Spauskite rodyklę į kairę norėdami grįžti į įdiegimo meniu

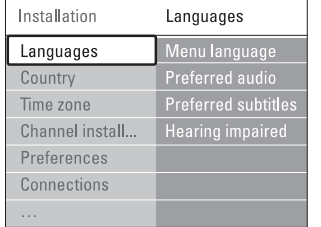

Kalbø meniu taip pat galima pasirinkti kitus nustatymus, kai skaitmeniniai kanalai yra idiegti ir transliuojami.

- **Preferred audio** (Audio pirmenybė) Pasirinkite viena iš galimų kalbų kaip pirmenybinę kalbà.
- **Preferred subtitles** (Subtitrų pirmenybė) subtitrų kalbą. Žiūrėkite skyrelį "**5.8 Subtitrai**"**.** Pasirinkite viena iš galimu kalbu kaip pirmenybine  $\bullet$
- $\bullet$  **Hearing impaired** (Klausos negalia) Pasirinkite **On** (Įjungta) norėdami, kad būtų rodomi subtitrai skirti žmonėms su klausos negalia jūsu pasirinktai jgarsinimo ir subtitrų kalbai, kai imanoma.

### **<sup>2</sup> þingsnis. Ðalies pasirinkimas**

Pasirinkite šali, kurioje esate. Televizorius idiegs ir sutvarkys televizijos kanalus pagal jūsu šali.

- **1.** Spauskite rodyklę žemyn norėdami pasirinkti **Country** (Ðalis).
- **2.** Spauskite rodyklę į dešinę norėdami įeiti į sąrašą.
- **3.** Spauskite rodykles į viršų ar žemyn norėdami pasirinkti savo šali.
- **4.** Spauskite rodyklę į kairę norėdami grįžti į įdiegimo meniu.

### **3 þingsnis. Laiko juostos pasirinkimas**

Galimas tik ðalyse su skirtingomis laiko juostomis.

- **1.** Spauskite rodyklę žemyn norėdami pasirinkti **Time zone** (Laiko juosta).
- **2.** Spauskite rodyklę į dešinę norėdami įeiti į sąrašą.
- Spauskite rodykles į viršų ar žemyn norėdami **3.** pasirinkti savo laiko juostà.
- **4.** Spauskite rodyklę į kairę norėdami grįžti į įdiegimo meniu.

### **4 þingsnis. Televizijos ir radijo kanalø ádiegimas**

Jūsu televizorius suras ir idiegs visus galimus skaitmeninius ir analoginius kanalus ir visas įmanomas skaitmenines radijo stotis.

- **1.** Spauskite rodyklę žemyn norėdami pasirinkti **Channel installation** (Kanalų įdiegimas).
- **2.** Spauskite rodyklę į dešinę norėdami įeiti į kanalų **Automatic instalation** (Automatinis įdiegimas) yra ádiegimo meniu.

paryðkintas.

- **3.** Spauskite rodyklę į dešinę norėdami pasirinkti **Start now** (Pradëti dabar).
- **4.** Spauskite **OK**.
- **5.** Spauskite žalią mygtuką norėdami pradėti. Jdiegimas gali užtrukti kelias minutes.
- **6.** Kai kanalų paieška baigiama, spauskite raudoną mygtuką norėdami sugrįžti į įdiegimos meniu.
- **7.** Spauskite **Menu** (Meniu) norėdami išeiti iš televizoriaus meniu.

# **Patarimas**

Kai skaitmeniniai kanalai randami, idiegtu kanalu saraše gali būti tuščiu kanalu numeriu.

Jei jûs norite pervadinti, pertvarkyti ar iðtrinti išsaugotus kanalus, žiūrėkite skyrelius "**6.3 Kanalų pertvarkymas".**

#### 7.. Televizorius įsijungia. Atnaujinimas baigtas.

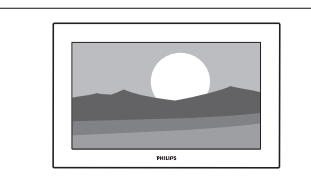

#### **5. 11. 4 Turimos programinës árangos patikrinimas**

Programinės irangos atnaujinimas imanomas tik tokiu atveju, jei nauja galima versija skirjasi nuo Jūsų turėtos. Jūs galite patikrinti turimą programinės įrangos versiją.

- **1.** Pasirinkite **Software update** (programinės įrangos atnaujinimas) televizoriaus meniu.
- **2.** Spauskite rodyklę į dešinę.
- **3.** Spauskite rodyklę į viršų ar apačią ir pasirinkite (turimos programinës **Current software info** jrangos duomenys). Ekrane pasirodys turimos programinės įrangos versija ir apraðymas.

#### **5. 11. 5 Programinës árangos atnaujinimas per skaitmeniná transliuotojà (DVB-T)**

Jūsų televizorius gali priimti programinės įrangos atnaujinimà automatiðkai per skaitmeninæ sistemà.

Jei ekrane pamatote programinės jrangos atnaujinimo þinutæ, rekomenduojama nedelsiant atnaujinti programinę įrangą – pasirinkti **Now** (dabar).

Pasirinkite **Later** (vėliau), jei norite, kad apie atnaujinimà Jum bûtø priminta vëliau.

Pasirinkite **Cancel** (atšaukti), jei nenorite pradėti atnaujinomo (nerekomenduojama). Jei atðaukëte porgraminės įrangos atnaujinimo procesą, Jūs vis tiek galite tai padaryti patys per Tv menu <sup>&</sup>gt; Software update <sup>&</sup>gt; Local update.

# **5 NAUDOKITËS SAVO TELEVIZORIUMI DAUGIAU**

### .**5.5.3 Mëgstamiausiøjø sàraðo sukûrimas 5.6.1 EPG ájungimas**

Sukurkite ir modifikuokite savo mėgstamiausiųjų saraša.

- **1.** Spauskite **OK**. Rodomas paskutinis naudotas megstamiausiuju sarašas.
- **2.** Spauskite rodykles į viršų ar žemyn norėdami pasirinkti kanalà.
- **3.** Spauskite **OK**.

Televizorius persijungia i ta kanala.

#### **Patarimas**

- $\bullet$  Naudokite **–P+** norėdami pereiti per TV kanalus pasirinktame megstamiausiuju saraše.
- Naudodamiesi skaièiø mygtukais jûs galite pasirinkti bet kurj kanala, net jei jis nera jūsų megstamiausiųjų sąraše.

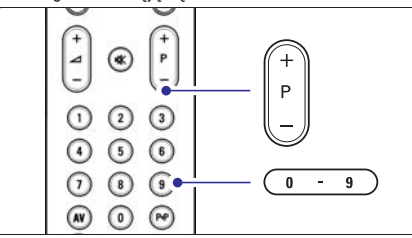

# **5.6 Elektroninis programø gidas (EPG)**

Elektroninis programų gidas suteikia jums galimybe greitai ir lengvai peržiūrėti galimų skaitmeninių programø sàraðà. Jûs galite narðyti, pasirinkti ir peržiūrėti programas pagal laiką, pavadinimą ar žanrą. EPG yra dviejø tipø: "Now and Next" (Dabar ir toliau) ir "7 or 8 day" (7 ar 8 dieny).

Kai skaitmeniniai kanalai idiegiami ir transliuojami, EPG **yra galimas. "Now and Next"** visuomet yra galimas, o galimas tik kai kuriose ðalyse. **"7 or 8 day"**

Su EPG meniu jûs galite:

- $\bullet$  pamatyti šiuo metu transliuojamų TV programų sàraðà
- $\bullet$  matyti sekančią programą
- grupuoti programas pagal žanra  $\bullet$
- nustatyti priminimus, kada prasidës tam tikros programos  $\bullet$
- nustatyti mëgstamus EPG kanalus  $\bullet$
- ir t t  $\bullet$

**1.** Spauskite **LLI** .

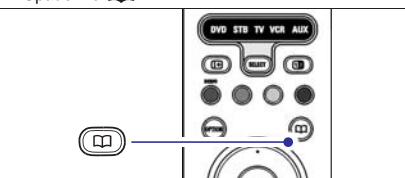

Rodomas ðis EPG:

#### **"Now and Next" EPG**

Detali informacija apie dabar rodomà programà yra rodoma.

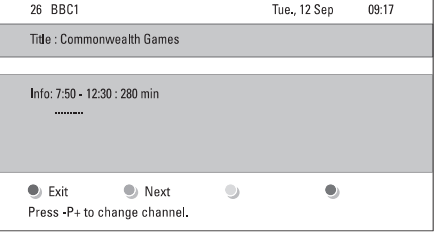

Arba

### **"7 or 8 day" EPG**

EPG duomenu priėmimas gali šiek tiek užtrukti. TV programų sarašas rodys:

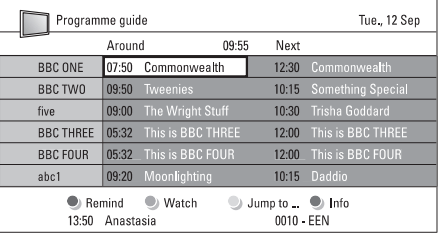

- **2.** Naudodamiesi spalvotais mygtukais aktyvuokite galimus veiksmus ekrano apaèioje.
- **Next** (Sekantis): parodyti informaciją apie sekančią programà.  $\bullet$
- **Remind** (Priminti): pažymėti arba nuimti žymą nuo programos priminimo.  $\bullet$
- **Watch** (Žiūrėti): žiūrėti ar klausyti dabartinės programos. -
- (Perðokti prie): pereiti prie kitos arba **Jump to..** prieð tai buvusios dienos.  $\bullet$
- $\bullet$  Info (Informacija): rodyti informaciją apie pasirinkta programa (jei jmanoma).
- **3.** Spauskite 口 norėdami išeiti iš EPG.

#### **5.6.2 Daugiau apie "7 or 8 day" EPG**

Paieška pagal žanra, suplanuoti priminimai ir t.t. yra valdomi programų gido meniu.

**1.** Spauskite  $\Box$  nuotolinio valdymo pultelyje.

#### **2.** Spauskite **Menu** (Meniu).

Programos gido meniu pasirodo.

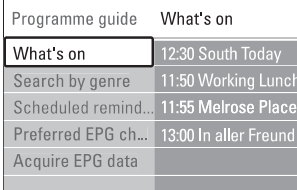

- **3.** Spauskite rodykles į viršų, apačią, kairę, dešinę norëdami pasirinkti meniu nustatymà.
- Spauskite rodyklę į dešinę norėdami įeiti. **4.**
- Spauskite rodykles į viršų, apačią, kairę, dešinę **5.** norëdami pasirinkti.
- **6.** Spauskite **OK** norėdami aktyvuoti arba spauskite žalia mygtuka norėdami peržiūrėti.
- **7.** Spauskite 口 norėdami išeiti iš EPG.

# **Pastaba**

Tik tie kanalai, kurie yra pažymėti kaip Pirmenybiniai EPG kanalai rodomi programų gido meniu.

# **5.7 Laikrodþiai ir uþraktai**

Šiame skyriuje aprašyta, kaip jjungti ar išjungti televizoriu iš anksto nustatytu laiku arba kaip užrakinti ar atrakinti televizoriu.

#### **5.7.1 Automatinis perjungimas á budëjimo reþimà**

Laikmatis periungia televizoriu i budėjimo režima praëjus nustatytam laikui.

- ir spauskite rodyklę į dešinę norėdami įeiti į miego **1.** Spauskite **Menu** (Meniu) nuotolinio valdymo Features (Bruožai) > **Sleeptimer** (Miego laikmatis) pultelyje ir pasirinkite TV menu (TV meniu) <sup>&</sup>gt; laikmačio juostele
- **2.** Spauskite rodykles į viršų, apačią, kairę, dešinę norėdami nustatyti laika iki 180 minučiu 5 minučiu intervalais. Jei nustatytas ties 0 minučių, vadinasi, laikmatis iðjungtas.

Jūs visuomet galite išjungti televizoriu anksčiau arba iš naujo nustatyti laiką, kai laikmatis skaičiuoja laiką atgal.

#### **5.7.2 Automatinis ájungimas**

Jiungimo laikmatis jiungia televizorių nustatytu laiku nustatyta kanala (iš budėjimo režimo).

- ir spauskite rodyklę į dešinę norėdami įeiti į **1.** Spauskite **Menu** (Meniu) nuotolinio valdymo Features (Bruožai) > **0n timer** (Įjungimo laikmatis) pultelyje ir pasirinkite TV menu (TV meniu) <sup>&</sup>gt; jiungimo laikmačio meniu.
- **2.** Naudodamiesi rodyklėmis į viršų, žemyn, kairėn, dešinėn pasirinkite ir jeikite į meniu dalykus po vienà, norëdami nustatyti kanalà, savaitës dienà arba kasdien ir ijungimo laika.
- **3.** Spauskite **OK** norėdami patvirtinti.
- **4.** Spauskite **Menu** (Meniu) norėdami išeiti iš meniu.

### **Patarimas**

Norėdami išjungti įjungimo laikmatį, pasirinkite **Off** (Išjungti) jiungimo laikmačio meniu.

#### **5.7.3 Kanalø ir programø uþrakinimas**

Jūs galite užrakinti kanalus ir / arba programas iš prijungtų prietaisų norėdami, kad vaikai jų nežiūrėtų. Užrakinkite ir atrakinkite su keturių skaitmenų kodu.

#### **Nustatyti ar pakeisti kodà**

- ar keisti kodą) ir spauskite rodyklę į dešinę **1.** Spauskite **Menu** (Meniu) nuotolinio valdymo Features (Bruožai) > **Set or Change code** (Nustatyti pultelyje ir pasirinkite TV menu (TV meniu) <sup>&</sup>gt; norėdami įvesti kodą.
- **2.** Įveskite savo kodą naudodamiesi skaičių mygtukais. **Features** (Bruožų) meniu pasirodo pakartotinai patvirtindamas, kad jūsu kodas buvo sukurtas ar pakeistas.

# **5 NAUDOKITËS SAVO TELEVIZORIUMI DAUGIAU**

### **5. 11. 2 Programinës árngos perkëlims ið kompiuterio á USB prietaisà**

- **1.** Prijunkite USB prietaisą prie kompiuterio prijungto prie interneto.
- **2.** Suraskite ir aktyvuokite bylą "update.htm" , esanèià USB prietaiso atmintyje.
- **3.** Perskaitykite ekrane atsirasianèias instrukcijas ir spauskite **Send ID** (siųsti ID) mygtuką. Programinės irangos atnaujinimo duomenys bus atsiųsti į Jūsų USB prietaisą.
- **4.** Atjunkite USB prietaisą nuo kompiuterio.

#### **5. 11. 3 Atsisiøstø duomenø perkëlimas i televizoriø**

Jums reikia perkelti atsisiųstus į USB prietaisą duomenis á televizoriø.

#### **Atsargiai**

- Neatjunkite USB prietaiso duomenų perkėlimo metu.  $\bullet$
- Jei perkëlimo metu dingsta elektra, neatjunkite USB prietaiso. Duomenų perkėlimas bus tesiamas, kai tik elektra atsiras.  $\bullet$
- **1.** Prijunkite USB prietaisą prie USB lizdo, esančio televizoriaus ðone.

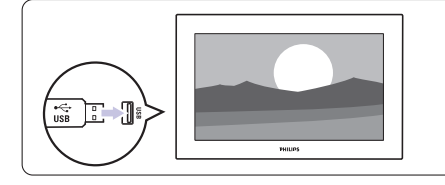

**2.** Televizorius iðsijungs. Ekranas liks juodas maždaug 10 sekundžiu. Laukite ir nespauskite ن) jungimo mygtuko U

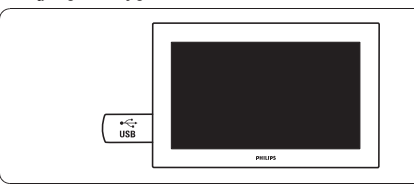

**3.** Atnaujinimo procesas prasidės automatiškai. Laukite.

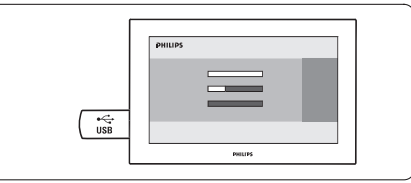

Atnaujinimas bus baigtas, kai ekrane pasirodys þinutë "Operation successful" (atnaujinimas baigtas)

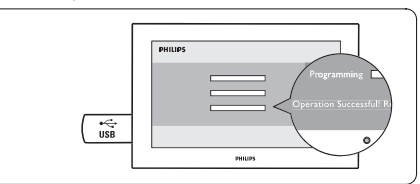

**<sup>4.</sup>** Atjunkite USB prietaisą nuo televizoriaus.

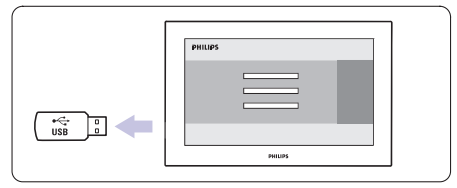

**5.** Spauskite  $\mathbb O$  nuotolinio valdymo pultelyje.

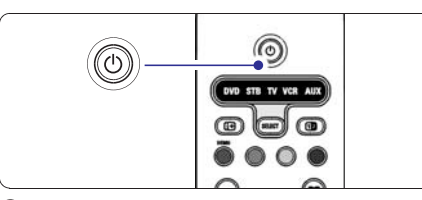

# **Pastaba**

Nespauskite mygtuko daugiau nei kartà ir nenaudokite  $\mathfrak O$  mygtuko, esančio ant Jūsų televizoriaus korpuso.

**6.** Televizorius išsijungia ir ekranas liekas juodas apie 10 sekundžiu. Pakaukite.

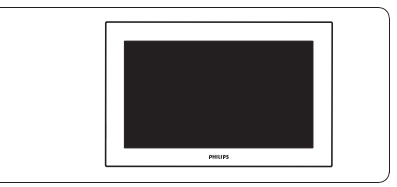

Jei skaitmeninis transliavimas galimas, skaitmeniniai radijo kanalai bus idiegti pirmojo idiegimo metu. Norëdami klausyti skaitmeninës radijo stoties:

- **1.** Spauskite **OK** nuotolinio valdymo pultelyje. **All channels** (Visi kanalai) meniu rodomas.
- **2.** Naudodamiesi skaičių mygtukais pasirinkite vieną pakeisti stočių tvarką žiūrėkite skyrelį **"6.3.3 Kanalø eilës tvarkos keitimas"** iš radijo kanalų pradedant nuo 400. Norėdami
- **3.** Spauskite **OK.**

### **5.10 Radijo stoèiø klausymas 5.11 Programinës árangos atnaujinimas**

Philips nuolatos bando pagerinti savo produktus. Jums gali bûti rekomenduojama atnaujinti savo televizoriaus programine jranga. Jei norësite tai padaryti, Jums reikës USB atminties kortelës (nepridedama).

### **Pastaba**

USB prietaisas turëtø turëti bent 48Mb laisvos vietos. Ásitikinkite, kad iðjungta áraðymo apsauga (write protection). Kai kurie USB prietaisai gali neveikti. Daugiau informacijos klauskite Philips pardavëjo.

#### **5. 11.1 Programinës árangos atnaujinimo padëjëjas**

Ši funkcija padeda Jums atnaujinti televizoriaus programine jranga.

#### **Televizoriaus atpaþinimas**

USB prietaisas turi atpažinti Jūsu televizoriu.

- **1.** Spauskite **Menu**.
- **2.** Spauskite rodyklę į dešinę.
- **3.** Spauskite rodyklę į viršų arba apačią ir pasirinkite **Software Update** (programinės įrangos atnaujinimas).
- **4.** Spauskite rodyklę į kairę.

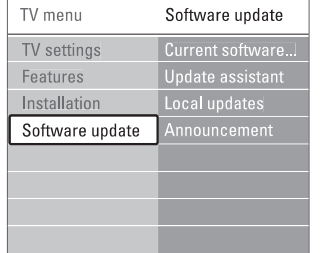

- **5.** Spauskite rodyklę į viršų arba apačią ir pasirinkite **Update assistant** (Programinės įrangos atnaujinimo padëjëjas).
- **6.** Spauskite rodyklę į dešinę.
- **7.** Spauskite **OK** norėdami patvirtinti.
- **8.** Įkiškite USB prietaisą į USB lizdą televizoriaus ðone. Ekrane pasirodys pagrindinis meniu.
- **9.** Spauskite žalią mygtuką norėdami tęsti. Ekrane pasirodys žinutė informuojanti, kad televizorius sėkmingai įrašė savo atpažinimo duomenis i USB prietaisà.
- 10. Dar karta spauskite žalia mygtuka norėdami baigti.
- 11. Atjunkite USB prietaisą nuo televizoriaus.

# **5 NAUDOKITËS SAVO TELEVIZORIUMI DAUGIAU**

#### **Pamirðote savo kodà?**

- **1.** Pasirinkite **Change code** (Pakeisti kodą).
- **2.** Spauskite rodyklę į dešinę.
- **3.** Įveskite anuliuojantį kodą 8-8-8-8.
- **4.** Įveskite savo naująjį asmeninį kodą.
- **5.** Patvirtinkite savo naująjį įvestą kodą. Senasis kodas yra iðtrinamas ir naujasis kodas iðsaugomas.

#### **5.7.4 Uþrakto nuo vaikø ájungimas ir iðjungimas**

Jei jūsu kodas nustatytas, jūs galite užrakinti visus kanalus ir prietaisus, užrakinti specifini kanala ar prietaisà, nustatyti laikà, po kurio visi kanalai ir prietaisai užrakinami arba jveskite savo vaikų amžių kanalø atskyrimui pagal reitingus, kai skaitmeniniai kanalai yra idiegiami ir transliuojami.

- **1.** Spauskite **Menu** (Meniu) nuotolinio valdymo Features (Bruožai) > **Child lock** (Užraktas nuo pultelyje ir pasirinkite TV menu (TV meniu) <sup>&</sup>gt; vaikų) ir spauskite rodyklę į dešinę norėdami įvesti kodà.
- **2.** Įveskite kodą naudodamiesi skaičių mygtukais.
- **3.** Pasirinkite vieną iš nustatymų.
- **4.** Spauskite rodyklę į dešinę.

**Visø kanalø ir prijungtø prietaisø uþrakinimas ar atrakinimas**

- **1.** Pasirinkite **Lock** (Užrakinti) arba **Unlock** (Atrakinti).
- **2.** Spauskite **OK**.

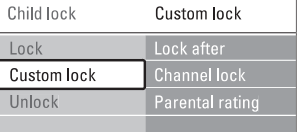

#### **Tam tikros programos arba visø programø nuo tam tikro laiko rakinimas**

- **1.** Pasirinkite **Custom lock** (Asmenis užraktas).
- **2.** Spauskite rodyklę į dešinę norėdami įeiti į Custom lock (Asmeninio užrakto) meniu.
- **3.** Spauskite rodyklę į dešinę dar kartą norėdami į Lock after (Užrakinti po) meniu.
- **4.** Pasirinkite **On** (Įjungti) norėdami įjungti rakinimo laikmati.
- **5.** Spauskite rodyklę į kairę.
- **6.** Pasirinkite **Time** (Laikas).
- **7.** Spauskite rodyklę į dešinę
- **8.** Įveskite laiką naudodamies rodyklėmis į viršų, apaèià, deðinën.
- **9.** Spauskite **OK**.

#### **Vieno ar daugiau kanalø ir prijungtø prietaisø rakinimas**

- **1.** Pasirinkite **Custom lock** (Asmenis užraktas).
- **2.** Spauskite rodyklę į dešinę norėdami įeiti.
- **3.** pasirinkti **Channel lock** (Kanalų rakinimas). Spauskite rodykles į viršų ar žemyn norėdami
- **4.** Spauskite rodyklę į dešinę.
- **5.** Spauskite rodykles <u>í</u> viršų ar žemyn norėdami pasirinkti kanalą(us), kuriuos norite užrakinti ar atrakinti.
- **6.** Kas kartą spauskite **OK** norėdami užrakinti ar atrakinti kanalà.

#### **Amþiaus reitingo nustatymas skaitmeniniams kanalams**

Kai kurie skaitmeniniai transliuotojai reitinguoja savo programas (priklausomai nuo ðalies). Kai reitingas didesnis nei jūsų vaikų amžius, programa bus rakinama.

- **1.** Pasirinkite **Custom lock** (Asmenis užraktas).
- **2.** Spauskite rodyklę į dešinę norėdami įeiti.
- **3.** Spauskite rodykles <u>í</u> viršų ar žemyn norėdami pasirinkti **Parental rating** (Kanalų reitingavimas).
- **4.** Spauskite rodyklę į dešinę.
- **5.** Spauskite rodykles į viršų ar žemyn norėdami pasirinkti amžiaus reitinga.
- **6.** Spauskite **Menu** (Meniu) norėdami išeiti iš užrakto meniu.

### **5.8 Subtitrai**

Kiekvienam televizijos kanalui gali bûti nustatyti subtitrai ið teleteksto arba DVB-T transliacijos. Jei skaitmeniniai kanalai yra jdiegti ir transliuojami, jūs galite pasirinkti pageidaujama subtitrų kalbą.

#### **5.8.1 Analoginiø kanalø subtitravimas**

- **1.** Pasirinkite analoginį televizijos kanalą.
- **2.** Spauskite ■ norëdami perjungti į teletekstą.
- **3.** Jveskite trijų skaitmenų teleteksto puslapio numerį.
- **4.** Spauskite  $\blacksquare$  norëdami išjungti teletekstą.

### **Pastaba**

Teleteksto subtitrų puslapiai turi būti nustatyti atskirai kiekvienam analoginiam kanalui atskirai.

23

#### **5.8.2 Subtitrø ájungimas ir iðjungimas**

**1.** Spauskite **Menu** (Meniu) nuotolinio valdymo Features (Bruožai) > **Subtitle** (Subtitrai) ir pultelyje ir pasirinkite TV menu (TV meniu) <sup>&</sup>gt; spauskite rodyklę į dešinę norėdami įeiti į sąrašą.

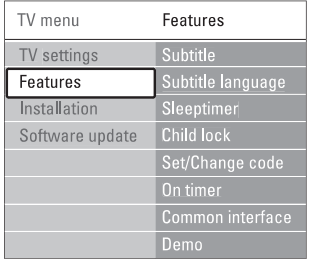

- **2.** Spauskite rodykles <u>í</u> viršų ar žemyn norėdami pasirinkti **On** (Įjungti), kad subtitrai būtų rodomi nuolat arba **On during mute** (Įjungti kai išjungtas garsas) norëdami rodyti subtitrus, tik kai garsas yra nutildytas, naudojant mygtukà nuotolinio valdymo pultelyje.
- **3.** Spauskite rodyklę į kairę norėdami sugrįžti į Features (Bruožai) meniu

### **Patarimas**

Pasirinkite Subtitle (Subtitru) meniu tiesiogiai paspaude **Option** nuotolinio valdymo pultelyje. Žiūrėkite skyrelį **"5.2.3 Greito prisijungimo meniu".**

#### **5.8.3 Skaitmeniniø kanalø subtitrø kalba**

Jei subtitrø transliavimas galimas kartu su skaitmeniniu kanalu, tuomet jūs galite pasirinkti pageidaujama kalba iš siūlomu. Pirmenybinė subtitru kalba, kuria nustatėte ádiegimo metu, bus laikinai pakeista.

- **1.** Spauskite **Menu** (Meniu) nuotolinio valdymo Features (Bruožai) > **Subtitle language** (Subtitrų pultelyje ir pasirinkite TV menu (TV meniu) <sup>&</sup>gt; kalba) ir spauskite rodyklę į dešinę norėdami įeiti į galimu kalbu saraša.
- **2.** Spauskite rodykles į viršų ar žemyn norėdami pasirinkti subtitru kalba.
- **3.** Spauskite **OK**.

#### **Patarimas**

Jūs galite pasiekti subtitru kalbos meniu tiesiogiai paspaudę **Option** nuotolinio valdymo pultelyje. Žiūrėkite skyrelá **"5.2.3 Greito prisijungimo meniu".**

## **5.9 Nuotraukø, MP3 ir kt. perþiûra ir demonstracija**

Jūs galite peržiūrėti nuotraukas ar klausyti muzikos, iðsaugotos USB prietaise (nepridedamas prie televizoriaus). Jūs galite peržiūrėti nuotraukas kaip demonstracijà arba klausyti paties sukurto muzikos grojaraščio.

# **Pastaba**

Philips negali bûti laikoma atsakinga, jei jûsø USB prietaisas nëra palaikomas Philips. Philips neprisiima atsakomybės už žalą ar duomenų praradimus.

#### **5.9.1 USB prietaiso prijungimas**

Jkiškite USB prietaisa i lizda televizoriaus šone, kai televizorius iiungtas.

Pagrindinis meniu pasirodo automatiðkai ir USB prietaiso pavadinimas paryðkinamas ðalia **Multimedia.**

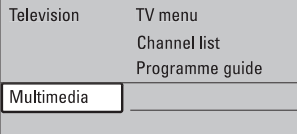

#### **5.9.2 USB prietaiso iðjungimas**

#### **Áspëjimas**

Norėdami išvengti USB prietaiso pažeidimų, visuomet iðjunkite meniu ekrane ir palaukite penkias sekundes prieð iðimdami prietaisà.

- **1.** Spauskite **Menu** (Meniu) norėdami išeiti iš meniu.
- **2.** Išimkite USB prietaisą.

#### **5.9.3 Nuotraukø perþiûra**

Multimedijos meniu rodo failus, kuriuos turite iðsaugojæ savo USB prietaise.

**1.** Spauskite rodyklę į dešinę norėdami įeiti į Multimedija meniu.

**Picture** (Nuotraukos) yra paryðkinta.

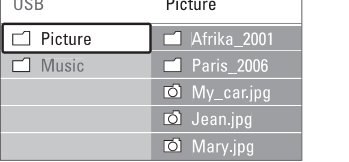

- **2.** Spauskite rodyklę į dešinę norėdami įeiti į nuotraukø katalogà.
- **3.** Spauskite rodykles į viršų ar žemyn norėdami pasirinkti nuotrauka ar nuotrauku albuma USB prietaise.

# **5 NAUDOKITËS SAVO TELEVIZORIUMI DAUGIAU**

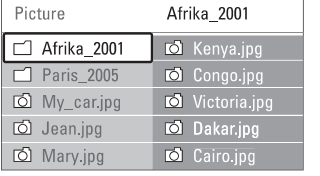

#### Afrika 2001 Afrika 2001

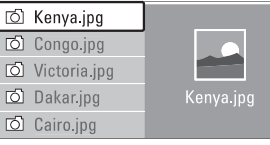

- **4.** Spauskite **OK** norėdami pažiūrėti nuotrauką arba pradėti nuotraukų kataloge demonstracija.
- **5.** Spauskite **OK** norëdami padaryti pauzę demonstracijoje. Spauskite dar kartą norėdami tæsti.
- **6.** Spauskite vieną iš spalvotų mygtukų nuotolinio valdymo pultelyje norëdami atlikti atitinkamà funkcijà, parodytà ekrano apaèioje. Spauskite mëlynà mygtukà norëdami sustabdyti demonstracija ir peržiūrėti daugiau funkcijų. Jei funkciju juosta dingo iš ekrano apačios, spauskite bet kurį spalvotą mygtuką, ir ji vėl pasirodys.
- **7.** Spauskite rodyklę į kairę ir pasirinkite kitą nuotraukà ar albumà.

#### **Demonstracijos nustatymai**

- Rodo nuotraukos pavadinima, data, dydi ir kita nuotraukà demonstracijoje. **Details / More details (Detalës / Daugiau detaliø)** -
- rodykles <u>į</u> viršų ar žemyn norėdami pasirinkti ir **OK** Rodo galimų perėjimo efektų saraša. Spauskite norëdami aktyvuoti. **Transitions (Perëjimai)** -
- Nustato laikà, po kurio keièiama nuotrauka: Short (trumpas), Medium (vidutinis) arba Long (Ilgas). **Slide time (Skaidrës laikas)** -
- Pasukti nuotraukà. **Rotate (Pasukti)**  $\bullet$
- Parodo saraša galimu priartinimo variantu. **Zoom (Priartinti)**  $\bullet$
- Sustabdyti ir ið naujo paleisti demonstracijà. **Start / Show (Pradëti / Demonstruoti)** -

#### **5.9.4 Maþø nuotraukø perþiûra**

Peržiūrėti pasirinkto albumo nuotraukas mažu nuotrauku peržiūroje.

- **1.** Pasirinkite nuotraukų albumą.
- **2.** Spauskite rodyklę į dešinę norėdami įeiti į nuotrauku saraša.
- **3.** Spauskite žalią mygtuką.
- **4.** Spauskite rodyklę į kairę arba dešinę, aukštyn arba žemyn norėdami pažymėti nuotrauka.
- **5.** Spauskite **OK** norėdami peržiūrėti nuotrauką.
- **6.** Spauskite rodyklę į kairę norėdami sugrįžti į mažų nuotrauku peržiūra.
- **7.** Spauskite žalią mygtuką dar kartą norėdami grįžti į nuotraukų sąrašą.

USB | Afrika 2001 | Kenya.jpg

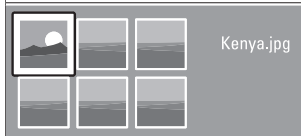

#### **5.9.5 Muzikos klausymas**

Susiraskite savo muzikà muzikos albume multimedijos meniu.

- **1.** Pažymėkite **Music** (Muzika) multimedijos meniu.
- **2.** Spauskite rodyklę į dešinę norėdami įeiti į muzikos katalogà.
- **3.** Spauskite rodykles į viršų ar žemyn norėdami pasirinkti dainà ar muzikos albumà.
- **4.** Spauskite **OK** norėdami groti pasirinktą dainą arba leisti visas dainas albume ið eilës.

#### **Muzikos nustatymai**

- Rodo failo pavadinimà. **Details (Detalës)**  $\bullet$
- Kartoja visas dainas albume, kol sustabdote, arba kartoja vienà dainà, kol jûs sustabdote. **Repeat one / all (Kartoti vienà / visus)**  $\bullet$
- Groja dainas atsitiktine tvarka. **Shuffle (Groti atsitiktinai)** -

#### **5.9.6 Demonstracija su fonine muzika**

Žiūrėkite savo nuotrauku demonstracija su savo mëgstama fonine muzika.

- **1.** Pasirinkite dainų albumą ir spauskite **OK**.
- **2.** spauskite **OK**. Pasirinkite nuotraukų albumą nuotraukų kataloge ir